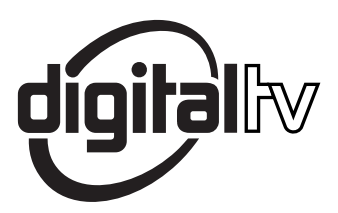

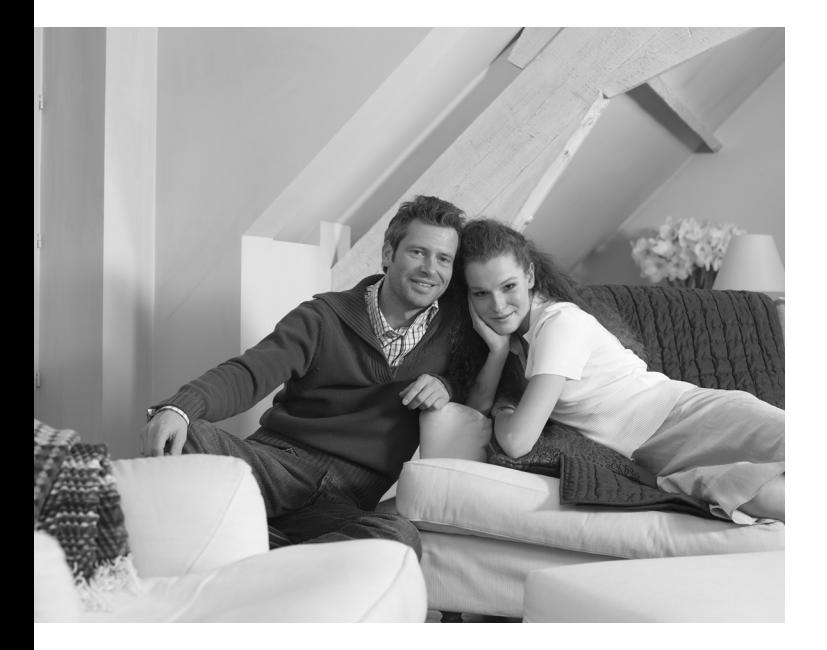

# **PHILIPS**

Download from Www.Somanuals.com. All Manuals Search And Download.

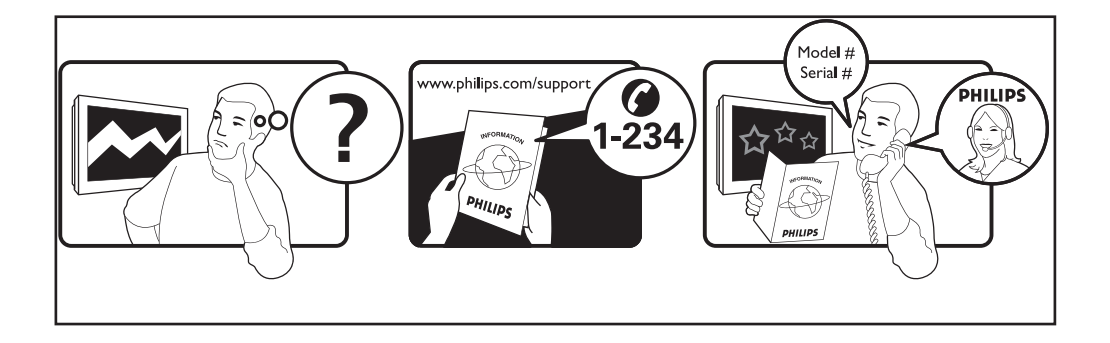

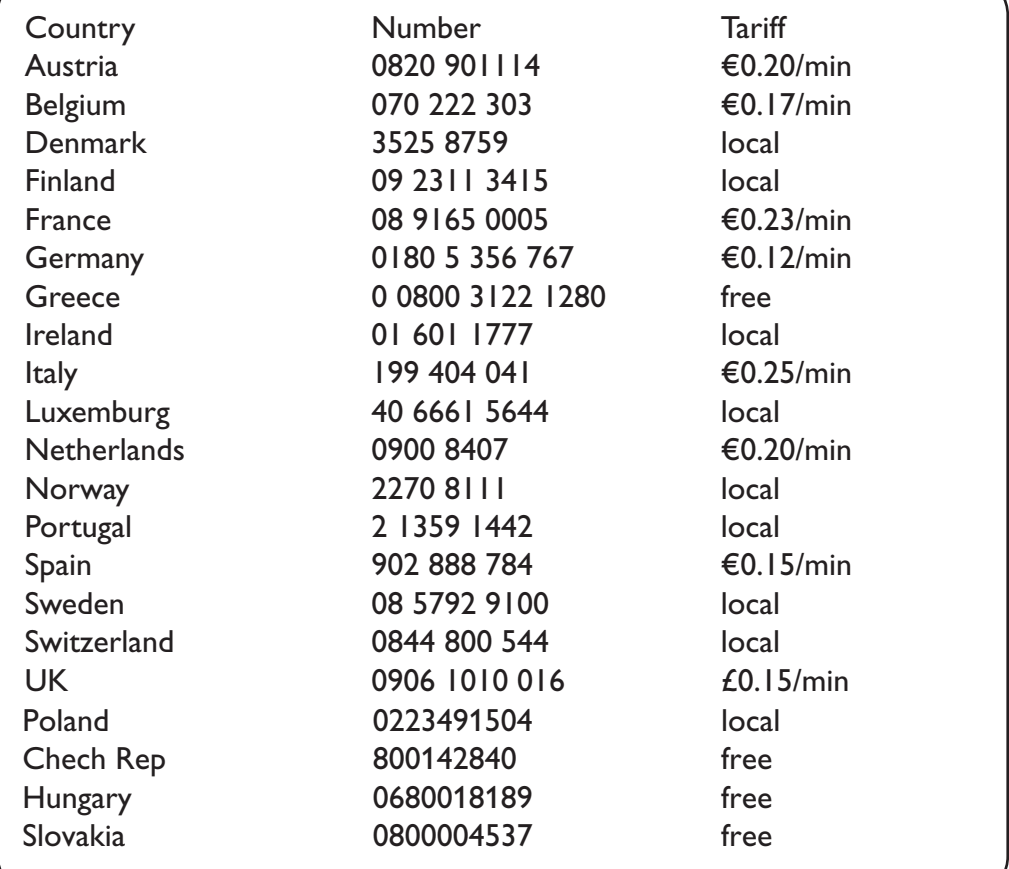

#### **Warning concerning stationary images on the TV screen**

A characteristic of Plasma Display Panels is that displaying the same image for a long time can cause a permanent after-image to remain on the screen. This is called phosphor burn in. Normal use of the TV should involve the showing of pictures that contain constantly moving and changing images that fill the screen.

### **Avertissement concernant les images fixes sur l'écran du TV**

Une caractéristique des écrans plasma (PDP) est que l'affichage d'une même image pendant une longue durée peut entraîner une image fantôme persistante à l'écran. Il s'agit du marquage du phosphore à l'écran. Lors d'une utilisation normale, le téléviseur doit afficher des images en perpétuel mouvement et en perpétuel changement qui remplissent l'écran.

### **Waarschuwing met betrekking tot stilstaande beelden op het TV-scherm**

Plasmaschermen hebben als kenmerk dat indien hetzelfde beeld gedurende lange tijd op het scherm blijft, er een permanent nabeeld op het scherm ontstaat, dat ook fosforinbranding wordt genoemd. Bij een normaal gebruik van de TV bewegen en veranderen de beelden op het scherm voortdurend.

### **Warnhinweise zu Standbildern auf dem Fernsehbildschirm**

Wird an einem Plasma-Bildschirm für längere Zeit ein Standbild angezeigt, so besteht die Gefahr, dass ein permanentes Nachbild auf dem Bildschirm entsteht – ein Effekt, der als Phosphor- Einbrennen bezeichnet wird. Bei normalem Gebrauch des Fernsehers sollten daher ständig wechselnde, bewegte Bilder auf dem gesamten Bildschirm angezeigt werden.

### **Avviso riguardante immagini statiche sullo schermo**

Una caratteristica dei display al plasma è quello,che se vengono visualizzate immagini statiche per un lungo periodo di tempo, questo può causare una persistenza delle stesse immagini sullo schermo, rimanendo visibili in sottofondo.Questo fenomeno è chiamato phosphor burn in (fosforo bruciato). Durante il normale funzionamento del TV, vengono visualizzare immagini che contengono movimenti costanti o contenuti di immagine che riempiono lo schermo.

### **Advarsel vedrørende stationære billeder på tv-skærmen**

Plasmaskærme har bl.a. den egenskab, at hvis man viser det samme billede i lang tid, kan dette medføre, at et permanent "spøgelses"-billede forbliver på skærmen. Dette kaldes fosforindbrænding. Normal brug af tv'et indebærer visning af billeder, der konstant bevæger sig, ændrer sig og fylder hele skærmen.

### **Advarsel angående stillestående bilder på TV-skjermen**

Et karakteristisk trekk for Plasma Display Panels er at dersom samme bilde vises over lengre tid, kan dette føre til at et permanent etterbilde blir igjen på skjermen. Dette fenomenet kalles fosforinnbrenning ('phosphor burn-in'). Ved normal bruk av TV-apparatet bør man vise bilder som beveger og endrer seg konstant og som dessuten fyller skjermen.

### **Varning för permanenta efterbilder på TV-skärmen**

En egenhet med plasmaskärmar är att om samma bild visas på skärmen under en längre tid så kan det ge uphov till att en permanent efterbild blir kvar på skärmen. Det kallas för fosfor-inbränning. Vid normal användning av TV:n visas bilder som innehåller konstant rörliga och föränderliga bildsekvenser som fyller skärmen.

### **Varoitus kuvaruudussa paikallaan olevista kuvista**

Plasmanäytöille on ominaista, että saman kuvan näyttäminen pitkän aikaa voi aiheuttaa sen, että jälkikuva jää pysyvästi kuvaruutuun. Tätä kutsutaan kuvan kiinnipalamiseksi.Television normaalissa käytössä kuvaruudussa näkyvien kuvien tulisi liikkua ja vaihtua jatkuvasti.

#### **English**

**Nederlands**

**Deustch**

**Français**

**Italiano**

**Dansk**

**Norsk**

**Suomi**

**Svenska**

#### Особенности отображения неподвижного изображения на экране

Характеристики плазменной панели таковы, что при длительном отображении на экране статичного изображения возможно появление т.н. «остаточных явлений» в виде цветовых пятен на экране. Этот эффект называют «выжигом люминофора». Штатная работа телевизора предполагает показ постоянно движущегося и меняющегося изображения.

#### **Alerta concerniente a las imágenes que se pueden quedar marcadas en la pantalla del TV**

Es característico de las Pantallas de Plasma que cuando se muestra una imagen fija durante mucho tiempo se puede quedar la imagen marcada en la pantalla. Esto se llama quemado del del fósforo. El uso normal de los TV supone reproducir imágenes que contienen constantes movimientos e imágenes cambiantes que rellenan la pantalla.

#### **Aviso sobre imagens paradas no ecrã do TV**

Uma característica dos Painéis Plasma é que a visualização de uma mesma imagem durante muito tempo poderá provocar uma sombra permanente que se fixa no ecrã. É o chamado efeito de fosforescência. O uso normal do TV deverá envolver a visualização de imagens que tenham movimento e mudança constantes que preencham o ecrã.

### σιαι ιστοποιοι<br>Προειδοποίηση σχετικά με την προβολή ακίνητων εικόνων στην οθόνη της τηλεόρα

Eνα χαρακτηριστικό των Οθονών Πλάσματος είναι ότι η προβολή της ίδιας εικόνας για μεγάλο χρονικό διάστημα μπορεί να προκαλέσει την εμφάνιση ενός μόνιμου μετεικάσματος ("after-image"), το οποίο παραμένει στην οθόνη. Αυτό ονομάζεται φθορά της φθορίζουσας επιφάνειας της οδόνης ("phosphor burn in"). Η συνήθης χρήση της τηλεόρασης αφορά την εμφάνιση οπτικών απεικονίσεων, οι οποίες περιέχουν διαρκώς κινούμενες και μεταβαλλόμενες εικόνες που γεμίζουν την οθόνη.

#### TV ekranındaki sabit görüntülerle ilgili uyarı

Plasma Ekranlar, bir görüntüyü uzun bir süre gösterdikleri takdirde ekranda görüntü izinin kalmasına sebep olabilir. Buna fosfor yanma denir. TV'nin normal kullanımı, ekranı dolduran sürekli hareket eden ve değişen görüntüleri içermelidir.

### **Figyelmeztetés a képernyőn folyamatosan jelenlévő képrészletekkel kapcsolatosan**

Plasmaskærme har bl.a. den egenskab, at hvis man viser det samme billede i lang tid, kan dette medføre, at et permanent "spøgelses"-billede forbliver på skærmen. Dette kaldes fosforindbrænding. Normal brug af tv'et indebærer visning af billeder, der konstant bevæger sig, ændrer sig og fylder hele skærmen.

#### **Ostrzeżenie co do nieruchomych obrazów na ekranie telewizora**

Charakterystyczną cechą paneli plazmowych jest to, że wyświetlanie przez dłuższy czas tego samego obrazu może spowodować trwały obraz pozostały na ekranie.To się nazywa starzeniem. Normalnie użytkowany telewizor powinien pokazywać stale poruszające się i zmieniające się obrazy wypełniające ekran.

### **Upozornění na statické obrázky na obrazovce**

Pokud je na plazmovém panelu zobrazen stejný obrázek po dlouhou dobu může tento obrázek zůstat být viditelný i po jeho vypnutí.Tento jev nazýváme "vyčerpání luminoforů". Při běžném použití televizoru s plazmovým panelem se obrázky neustále mění a jejich obsah se pohybuje.

#### **Varovanie týkajúce sa statických obrázkov na TV obrazovke**

Charakteristickou vlastnosťou plazmových obrazoviek je, že dlhodobé zobrazenie nemeniaceho sa obrazu môže spôsobiť jeho následné permanentné zotrvanie na obrazovke. Jedná sa o tzv. "vypálenie luminofóru". Štandardné použitie TV predpokladá zobrazovanie neustále sa pohybujúceho a meniaceho sa obrazu na obrazovke.

# **Pyccкий**

**Español**

**Eλληνικα**

**Türkçe**

**Magyar**

**Português**

**Polski**

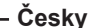

**Slovenský**

# **Johdanto**

Kiitos kun ostit tämän television. Tämän käsikirjan tarkoituksena on auttaa sinua TV:nn asentamisessa ja käytössä. Suosittelemme, että luet sen kokonaan.

# **Sisältö**

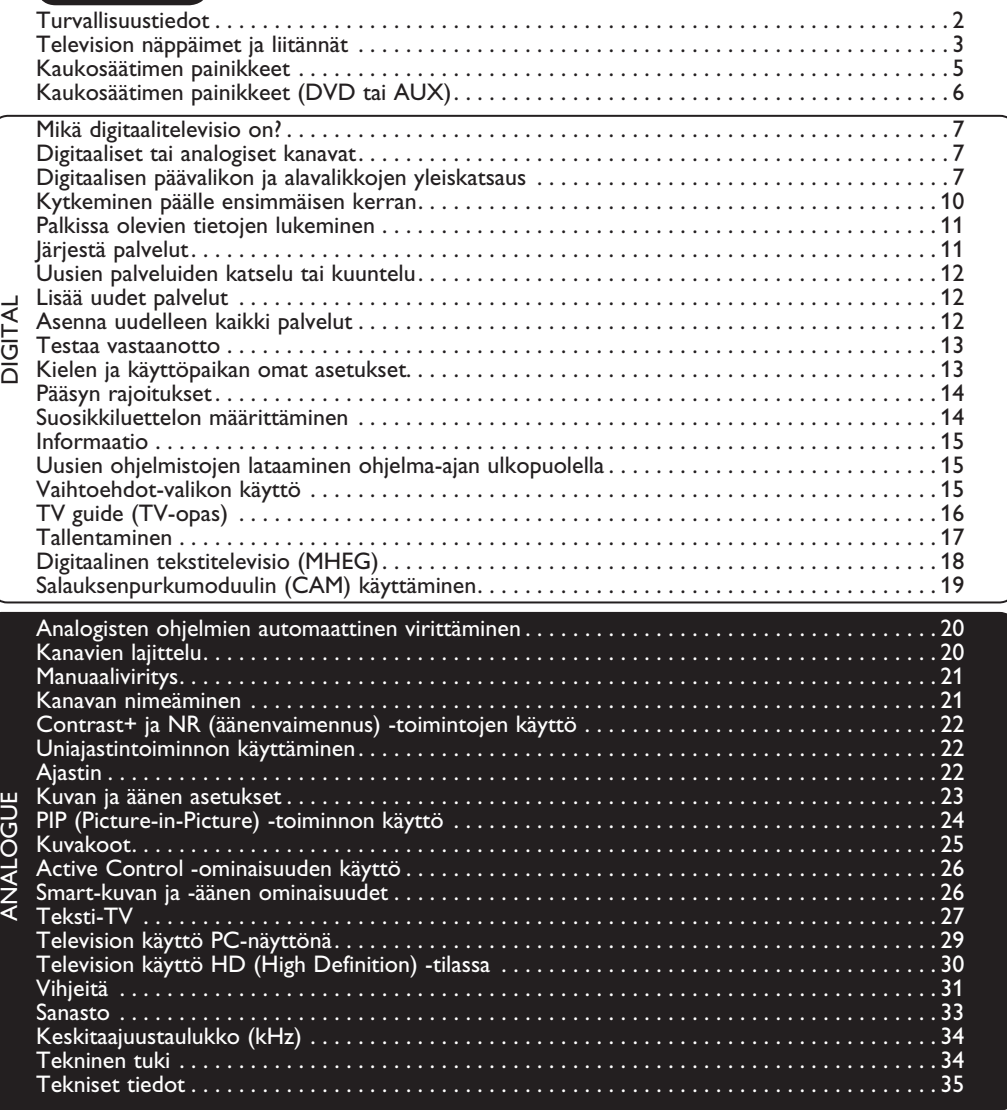

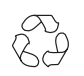

### **Kierrätysohjeet**

Tuotteen pakkaus voidaan kierrättää. Noudata tuotteen hävittämisessä paikallisia ohjeita

### **Vanhan tuotteen hävittäminen**

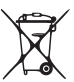

 Tässä televisiovastaanottimessa on käytetty raaka-aineita, joita voidaan käyttää uudelleen tai kierrättää. Kun tuotteeseen on merkitty tämä symboli, se tarkoittaa, että tuote on Direktiivin 2002/9976/EY-mmukainen.

Ota selvää paikallisista säännöistä, koskien sähköisten ja elektronisten tuotteiden hävittämistä. Noudata vanhojen tuotteiden hävittämisestä annettuja ohjeita, äläkä hävitä vanhoja tuotteita normaalin talousjätteen mukana. Tuotteen oikeanlainen hävittäminen auttaa ehkäisemään mahdollisia kielteisiä vaikutuksia ympäristön ja ihmisten terveyteen.Omnihica peculium husatui tienatqua aut viusque moraet pos Mae conferfec ta mod sitius, noc, mus hi, nost audente rticibefaci pracies nescreh entente rviceres mo essignatur, Cat, Cupica nos, nonit,

# **Turvallisuustiedot**

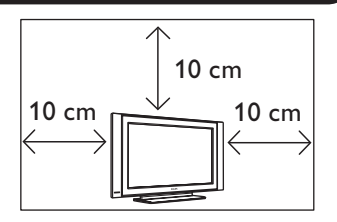

Jätä TV:n sivuille vähintään 10 cm tyhjää tilaa ilmanvaihdon varmistamiseksi. Sijoita TV tukevalle, tasaiselle pinnalle. Älä koskaan tuki TV:n ilmanvaihtoaukkoja vaatteilla tai muilla materiaaleilla. Se voi aiheuttaa ylikuumenemisen. Älä laita esineitä ilmanvaihtoaukkoihin. Metallin tai syttyvän materiaalin asettaminen aukkoihin saattaa aiheuttaa tulipalon tai sähköiskun.

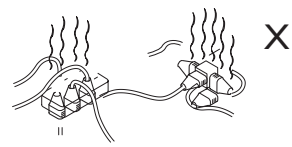

Samaan pistorasiaan ei saa kytkeä liian montaa laitetta, sillä ylikuormitus saattaa aiheuttaa tulipalon tai sähköiskun.

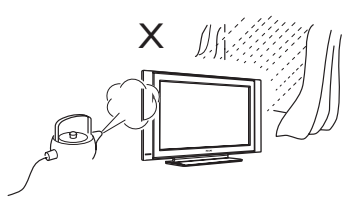

Estääksesi tulipalon tai sähköiskun, älä altista televisiota sateelle tai kosteudelle.

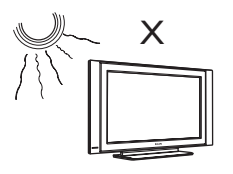

Älä aseta TV:tä suoraan auringonvaloon tai kuumaan paikkaan.

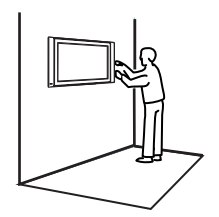

Televisio tulee asentaa seinään valtuutetun korjaajan toimesta. Virheellinen asennus saattaa aiheuttaa vaaratilanteita.

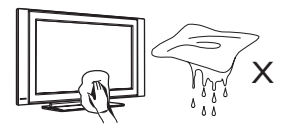

Puhdista TV-ruutu pyyhkimällä se varoen imukykyisellä puuvillaliinalla tai vaatteella tai muulla pehmeällä materiaalilla kuten esim. säämiskällä. Älä käytä liian märkää liinaa, josta valuu vettä. Älä käytä TV:n puhdistamiseen asetonia, tolueenia tai alkoholia. Turvallisuuden vuoksi irrota virtajohto pistokkeesta.

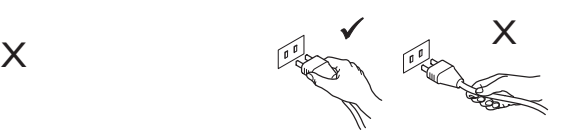

Irrota johto pistokkeesta vetämällä. Älä vedä virtajohdosta. Älä käytä pistorasiaa, johon pistoke ei sovi kunnolla. Työnnä pistoke kunnolla pistorasiaan. Jos se on irtonainen, se voi aiheuttaa tulipalon.

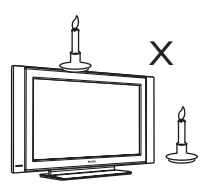

TV:n päälle tai sen läheisyyteen ei saa asettaa avoliekkiä (kynttilöitä).

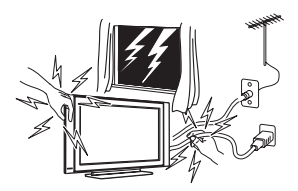

Turvallisuussyistä älä koske mitään TV:n osaa, virtajohtoa tai johtoja ukonilman aikana.

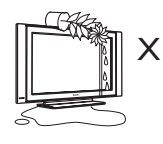

Älä aseta TV:n päälle vedellä täytettyä maljakkoa. Televisioon kaatunut vesi saattaa aiheuttaa sähköiskun. Älä käytä TV:tä, jos siihen on kaatunut vettä. Vie se heti valtuutetun korjaajan tarkistettavaksi.

# **Television näppäimet ja liitännät**

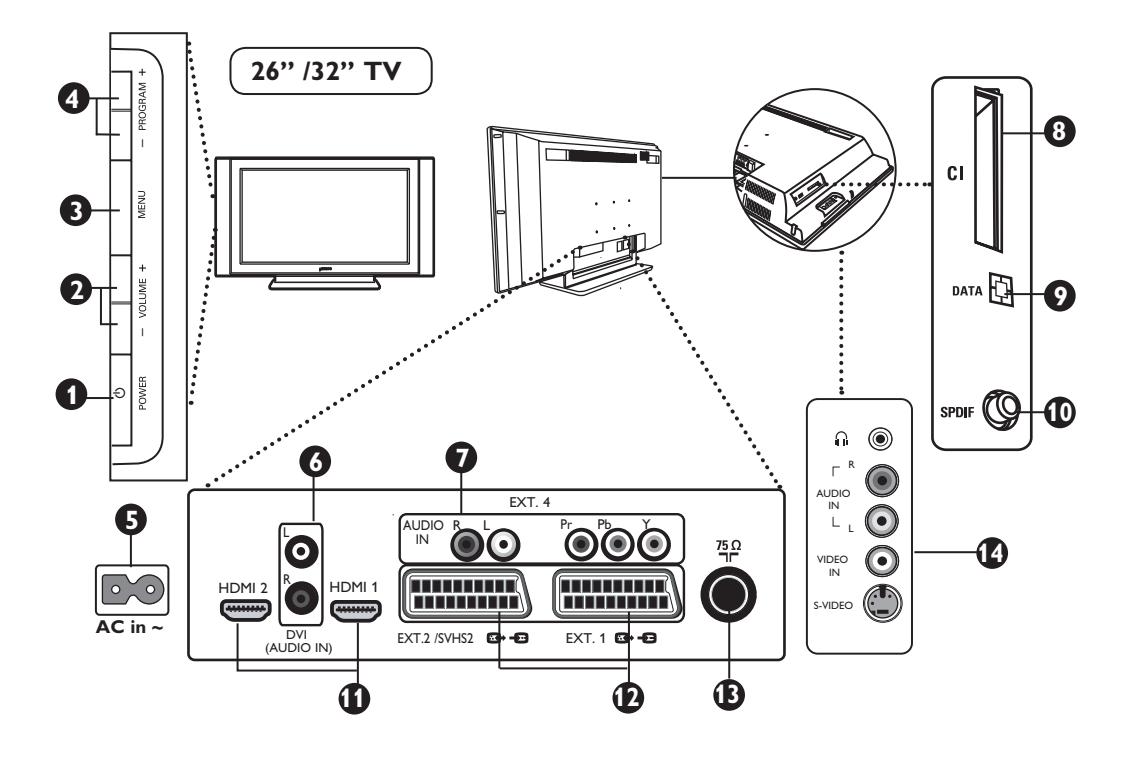

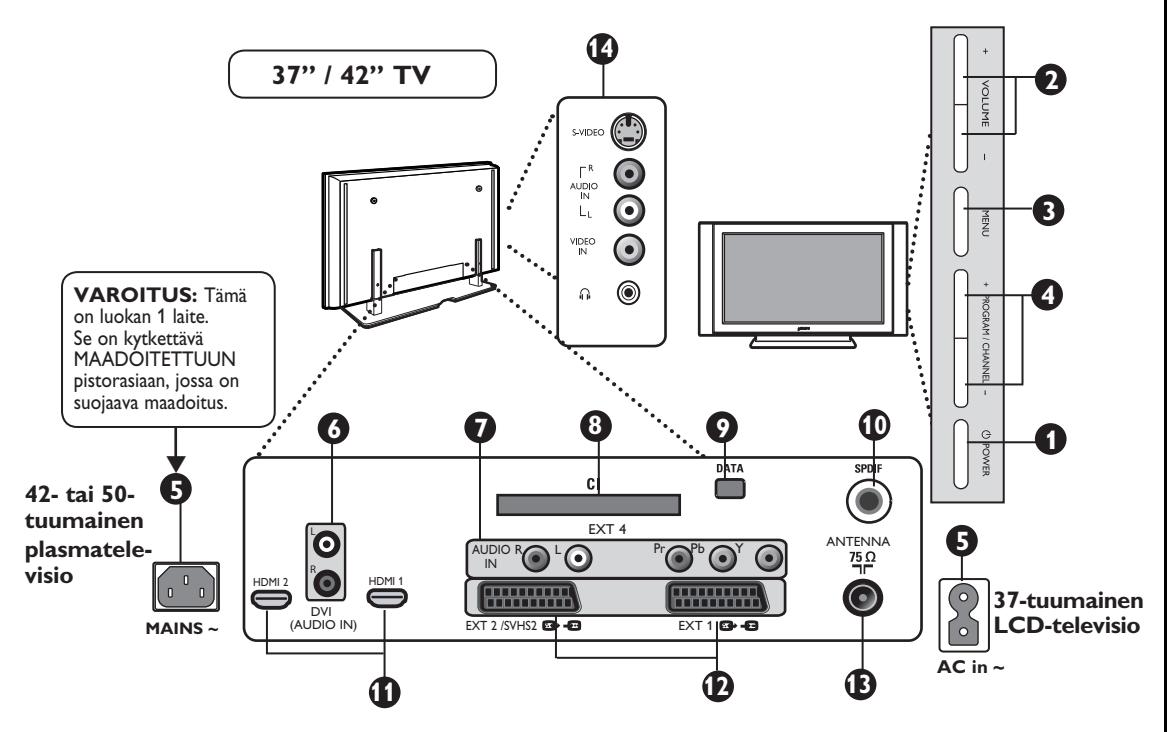

# **Television näppäimet ja liitännät**

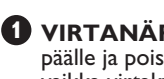

**1 VIRTANÄPPÄIN** (b): television kytkeminen päälle ja pois päältä. Virta on kytkettynä, vaikka virtakytkin on pois päältä.

**2 VOLUME –/+**: äänenvoimakkuuden säätö.

**3 MENU**: valikkojen valinta ja sulkeminen. PROGRAM –/+ -näppäimien avulla voidaan valita valikon kohta ja VOLUME –/+ -näppäimillä voidaan siirtyä haluttuun valikon kohtaan ja tehdä toivotut säädöt.

**4 OHJELMA/KANAVA –/+**: ohjelmien valinta.

**5 VIRTALÄHDE**: Aseta pistoke pistorasiaan.

**6 DVI Audio tulo**: käytetään HD (high definition) -laitteen tai tietokoneen liittämiseen DVI-lähtöliitäntään.

**7 Komponentti Video-tuloliitännät/ Audio-tuloliitännät**: DVD-soittimen kaltaisen laitteen liittäminen TV-sovittimeen, jossa on samat pistokkeet. Liitä television audio-tuloliitännät laitteen lähtöliitäntöihin yhdessä Komponentti video-tuloliitäntöjen kanssa.

**8 CI** (Common Interface) -paikka: käytetään salauksenpurkumoduulin (CAM) ja älykortin liittämiseen.

**9 DATA-liitäntä: vain huoltokäyttöön.** 

**10 SPDIF**-kanta: käytetään digitaalisella koaksiaaliliitännällä varustetun vahvistimen kytkemiseen (voidaan käyttää vain digitaalisessa tilassa).

- **11 HDMI 1/HDMI 2** liitännät: liittäminen TV-sovittimiin, DVD-soittimiin/tallentimiin, High Definition -vastaanottimiin/-laitteisiin tai PC-tietokoneeseen.
- 

**12 EXT1-** ja **EXT2-/SVHS2**-liitännät: liittäminen laitteisiin kuten DVD-soitin/ tallennin, videonauhuri ja dekooderi jossa on scart-liitäntä.

 **Tärkeää**: käytä ainoastaan EXT1-scart liitäntää dekooderin kytkemiseen.

- **13 TV-antennin** liitännät: kytke antenniliitin vastaavasti 75 Ω  $\Pi$  liittimeen.
- **14 Oheislaitteiden** liitännät: oheislaitteiden kuten kameroiden tai videokameroiden liittäminen. Mahdollistaa myös korvakuulokkeiden liittämisen.

### **HUOMAUTUS**

**Lisätietoja muista liitännöistä, ks. "LIITÄNTÄOPAS".**

# **Kaukosäätimen painikkeet**

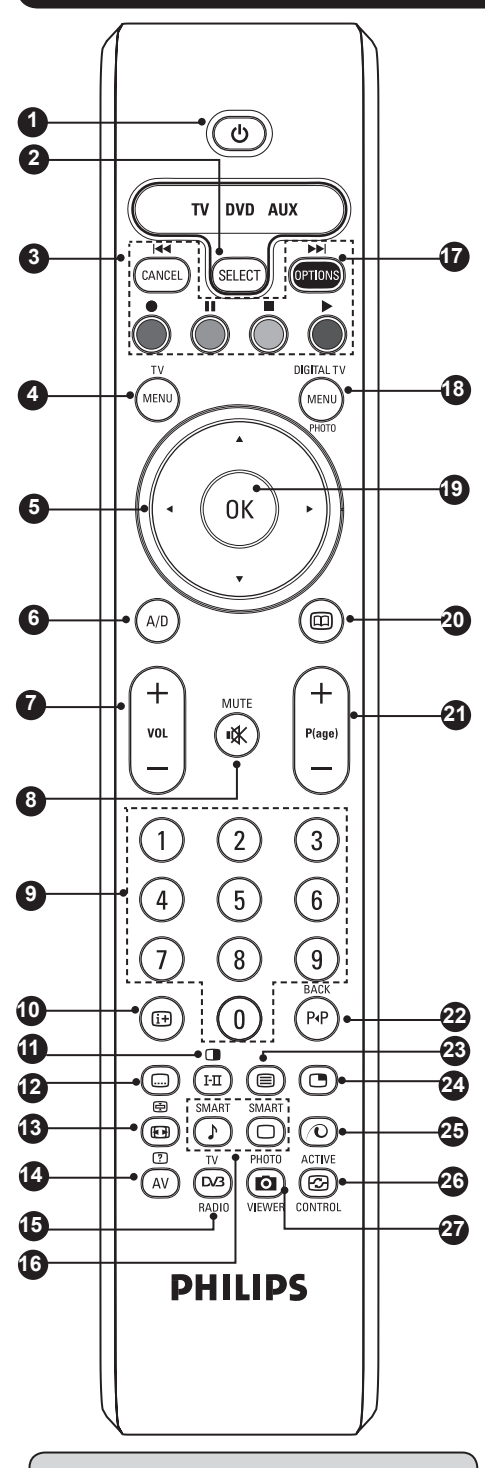

Signaalinvoimakkuuden osoitin näyttää katsottavan ohjelman lähetyssignaalin voimakkuuden.

### **Valmiustila 1**

Asettaa television valmiustilaan. Televisio voidaan kytkeä uudelleen päälle painamalla ( $\circledcirc$ ) -painiketta, numeropainikkeita  $(0)$ – $(9)$  tai + P(age) – -painiketta.

2 Tilanvalitsin Ottaa kaukosäätimen käyttöön TV-, DVD- tai AUX-tilassa (katso sivu 6).

### **Peruutus 3**

Käytetään digitaalitilassa MHEGtekstitelevision poistumispainikkeena, kun tekstitelevisiotilassa ei ole värillisiä poistumislinkkejä.

**Television valikko 4** Käytetään analogisten valikkojen näyttämiseen tai muokkaamiseen.

#### **Nuolinäppäimet 5**

**9**

Näitä neljää näppäintä käytetään valikoissa liikkumiseen tai kuvaruutusuhteen suoraan vaihtamiseen.

**Analoginen tai digitaalinen tila** Käytetään television analogisen ja digitaalisen tilan välillä vaihtamiseen. **6**

**Äänenvoimakkuus +\– 7** Käytetään äänenvoimakkuuden säätämiseen.

**Mykistys 8**

Käytetään äänen mykistämiseen tai palauttamiseen.

**Numeropainikkeet** Käytetään ohjelmien suoraan valintaan. Kaksi- tai kolminumeroista ohjelman numeroa syötettäessä toinen tai kolmas numero on syötettävä ennen kuin viiva häviää näytöltä. Numero, nimi (ja analogisessa tilassa äänitila) ilmestyvät hetkeksi näyttöön.

### **Näytön tiedot 10**

**Digitaalinen** tila: yhdellä painalluksella voit näyttää tietopalkin ja toisella poistua tietopalkista (katso sivu 11). **Analoginen** tila: näyttää tai poistaa ohjelman numeron, äänitilan, uniajastimen jäljellä olevan ajan ja signaalinvoimakkuuden osoittimen\*.

# **Tekstitelevisio/äänitila 11**

**Tekstitelevisiotilassa** painike toimii tekstitelevisiopainikkeena (katso sivut 27–28) **Televisiotilassa** painiketta painamalla ohjelma voidaan pakottaa **Stereo-, Nicam Stereo-** tai **Mono**-tilaan ja kaksikielisten ohjelmien tapauksessa sen avulla voidaan valita **Dualll**- tai **Dualll** -tila. *Pakotetussa tilassa Mono-merkkivalo palaa punaisena*.

**Tekstitystila 12**

**Digitaalisessa tilassa** painikkeella voidaan ottaa tekstitystila käyttöön tai poistaa se käytöstä.

# **Kaukosäätimen painikkeet**

### **Tekstitelevisio/kuvaruutusuhde 13**

**Tekstitelevisiotilassa** painike painike toimii tekstitelevisiopainikkeena (katso sivut 27–28). **Televisiotilassa** painikkeella voidaan vaihtaa kuvaruutusuhdetta (katso sivu 25).

### **14 AV/tekstitelevisio**

**Tekstitelevisiotilassa** painike toimii tekstitelevisiopainikkeena (katso sivut 27–28) **Televisiotilassa** sen avulla näytetään lähdesignaaliluettelo ja valitaan televisio tai oheislaite, joka on kytketty EXT1-, EXT2/SVHS2-, EXT3/ SVHS3-, EXT4-, HDMI 1- tai HDMI 2 -liitäntään. Sillä voidaan vaihtaa myös digitaalitelevisiotilaan.

### **15 Digitaalinen televisio/ääni**

Digitaalisessa tilassa painikkeella valitaan digitaalisia radioasemia. Radioasemien luetteloon pääset painamalla (<sup>0K</sup>)-painiketta.

*Huomaa: Jos haluat palata digitaaliseen videotilaan, paina*  **Digitaalinen televisio/ääni** *-painiketta uudelleen.*

**16 Älykäs kuva/ääni**

Painikkeen avulla voidaan määrittää useita kuvaja ääniasetuksia (katso sivu 26).

**17 Asetukset/DVD/AUX**

> Lisätietoja Asetukset-toiminnosta saat sivulta 15. Lisätietoja DVD/AUX -toiminnosta saat sivulta 6.

**18 Digitaalinen valikko** Painikkeella voidaan näyttää digitaalinen valikko tai

poistua siitä (kun televisio on digitaalisessa tilassa).  $\mathbf{\Psi}$  ok

Vahvistaa valinnan. Sen avulla voidaan siirtyä myös digitaalisessa tilassa ohjelmaluetteloon.

**TV-opas** (katso sivu 16). **20**

### **Ohjelmavalinta 21**

Painikkeella voidaan siirtyä seuraavan tai edellisen ohjelman (tai digitaalisessa valikossa sivun) kohdalle.

- **Vaihtoehtoinen kanava/muokkaus 22** P<sub>I</sub>P **tai siirtyminen taaksepäin Analogisessa ja digitaalisessa tilass** painikkeella voidaan vaihtaa edellisenä katsotun ohjelman ja nykyisen ohjelman välillä. Painiketta käytetään myös muokkaamiseen ja siirtymiseen taaksepäin suosikkikanavia nimetessä (lisätietoja toiminnon käytöstä digitaalisessa tilassa saat sivulta 14 ja analogisessa tilassa sivulta 21).
- **Tekstitelevisio päällä/pois päältä** (**E**) (katso sivut 27–28) **23**

**PIP päällä/pois päältä 24** Näyttää PIP-näytön televisiossa. Painikkeen paineleminen muuttaa ikkunan kokoa (katso sivu 24).

**Pikseli + 25** 

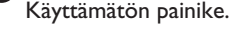

**Aktiivinen hallinta 26** 

Optimoi kuvanlaadun tulevan signaalin laadun ja vallitsevien valaistusolosuhteiden mukaan (katso sivu 26).

**Valokuvien katselu**  *Käyttämätön painike.* **27** 

# **Kaukosäätimen painikkeet (DVD tai AUX)**

Valitse haluamasi tila (<sup>SELECT</sup>) (Valitse) -painikkeella: DVD tai AUX (vahvistin). Kaukosäätimen merkkivalo osoittaa valitun tilan. Kaukosäädin palaa automaattisesti TV-tilaan. **HUOMAA: Toiminnot eivät ole käytössä Philipsin DVD-R-laitteissa**.

Seuraavien painikkeiden toiminnot vaihtelevat laitekohtaisesti:

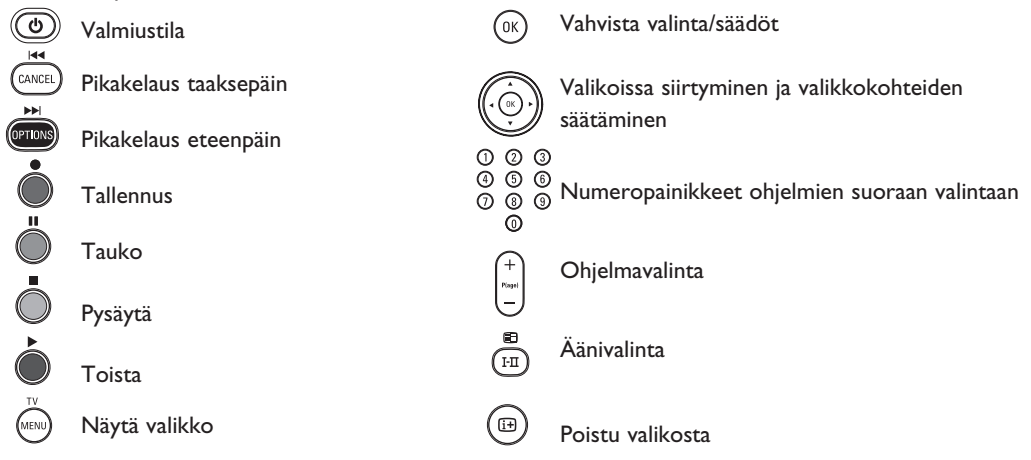

# **Mikä digitaalitelevisio on?**

Digitaalinen televisio tarjoaa analogista televisiota huomattavasti suuremman ohjelmatarjonnan, eikä siinä esiinny analogiselle televisiolle tyypillisiä häiriöitä. Sen odotetaan tuovan television katseluun aivan uuden ulottuvuuden, ja se antaa laajakangasohjelmointiin huomattavasti enemmän mahdollisuuksia. Monet suosikkiohjelmat lähetetään digitaalisilla kanavilla laajakangasmuodossa, ja analoginen televisio ei pysty näyttämään niitä oikealla tavalla.

Digitaalisen television vuorovaikutteisuus on uusi mullistava kokemus. Kaukosäätimellä saat käyttöösi erityyppisiä tietoja, kuten digitaalista tekstiä vanhaa tekstitelevisiojärjestelmää huomattavasti selkeämmässä muodossa. Näin voit nauttia ohjelmaan liittyvistä tiedoista katselun aikana. Voit käyttää myös sähköistä ohjelmaopasta, joka tarjoaa nopean ja vaivattoman tavan tarkastella digitaalisten ohjelmien täydellistä luetteloa, aivan kuin lukisit sen sanomalehdestä tai television ohjelmalehdestä.

# **Digitaaliset tai analogiset kanavat**

Kun televisio kytketään päälle ensimmäisen kerran, se on aina **DIGITAALISESSA** tilassa. Televisiokanavien vastaanottamista varten televisio on varustettu kahdella virittimellä, joista yksi on tarkoitettu digitaalisten ja toinen analogisten kanavien vastaanottoon. Voit vaihtaa television analogiseen tai digitaaliseen tilaan kaukosäätimen (An)-painikkeella. Kanavaa voit vaihtaa **+ P(age) –** (1)– -painikkeella.

# **Digitaalisen päävalikon ja alavalikkojen yleiskatsaus**

- $\bullet$  Valitse digitaalinen tila kaukosäätimen  $($ A/D) -painikkeella.
- **DIGITAL TV**  $\bullet$  Tuo asetusvalikko näyttöön painamalla digitaalisessa tilassa (MENU) -painiketta.
- **19** Vaihda, valitse ja säädä valikkokohteita ▲ ▼ ◀ ▶ -painikkeilla.

#### **Asennus**

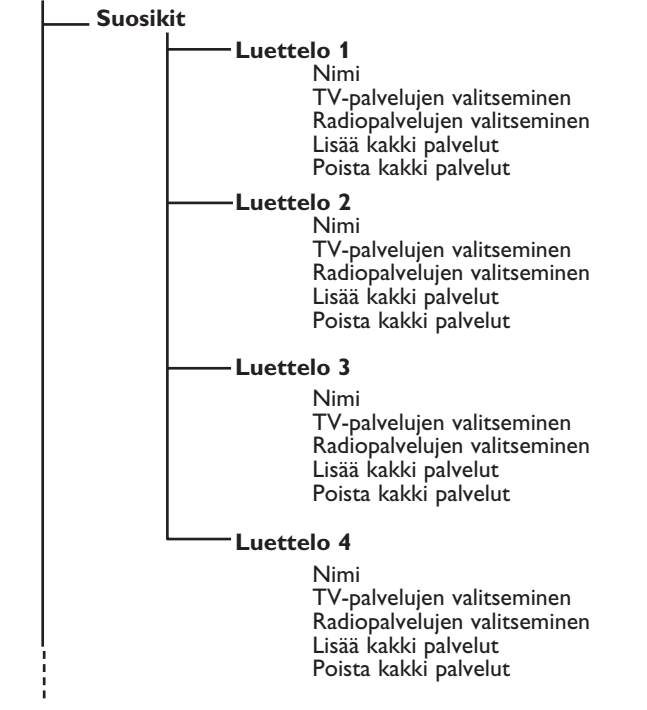

# **Digitaalisen päävalikon ja alavalikkojen yleiskatsaus**

### **Asennus** ł,

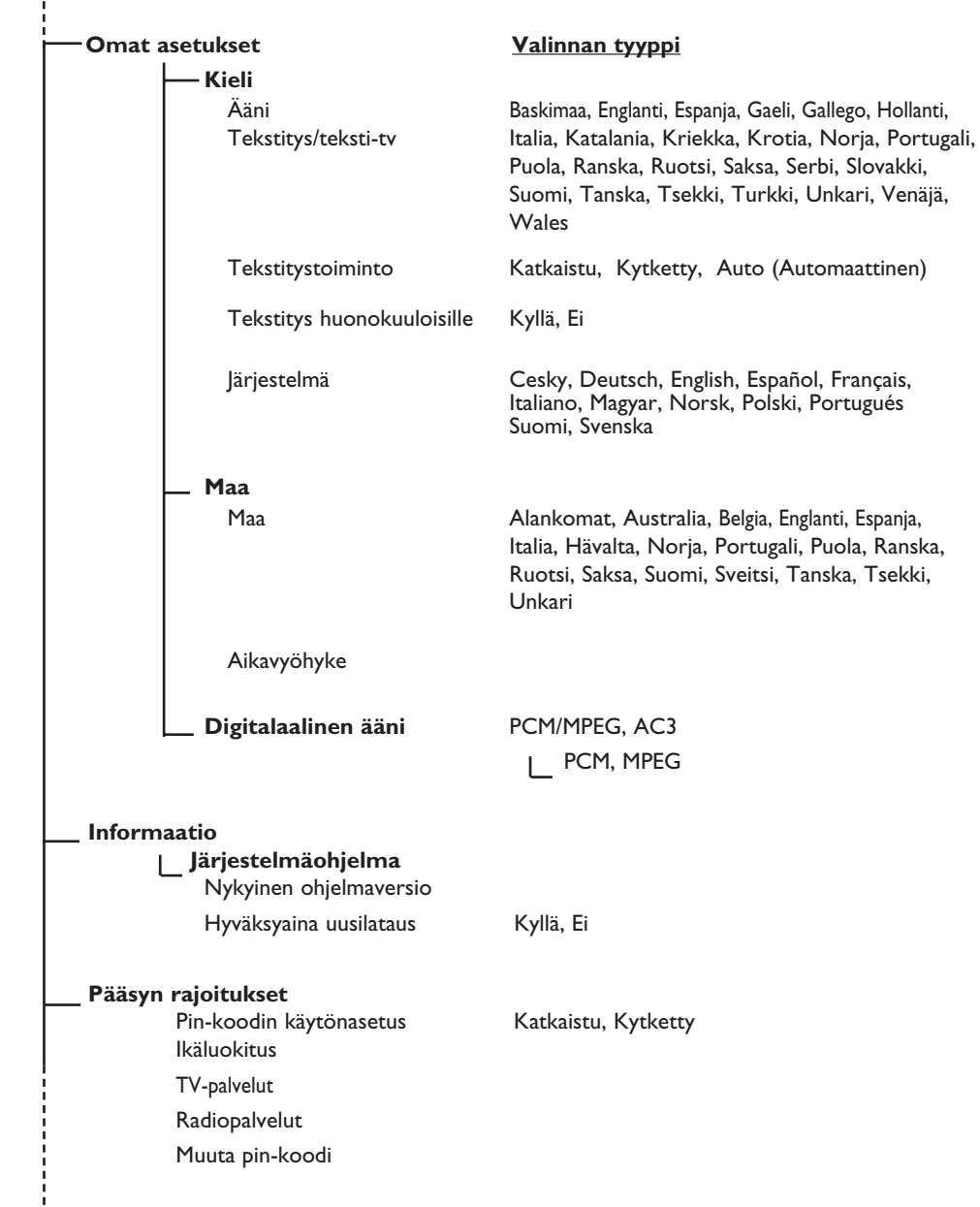

# **Digitaalisen päävalikon ja alavalikkojen yleiskatsaus**

#### **Asennus**

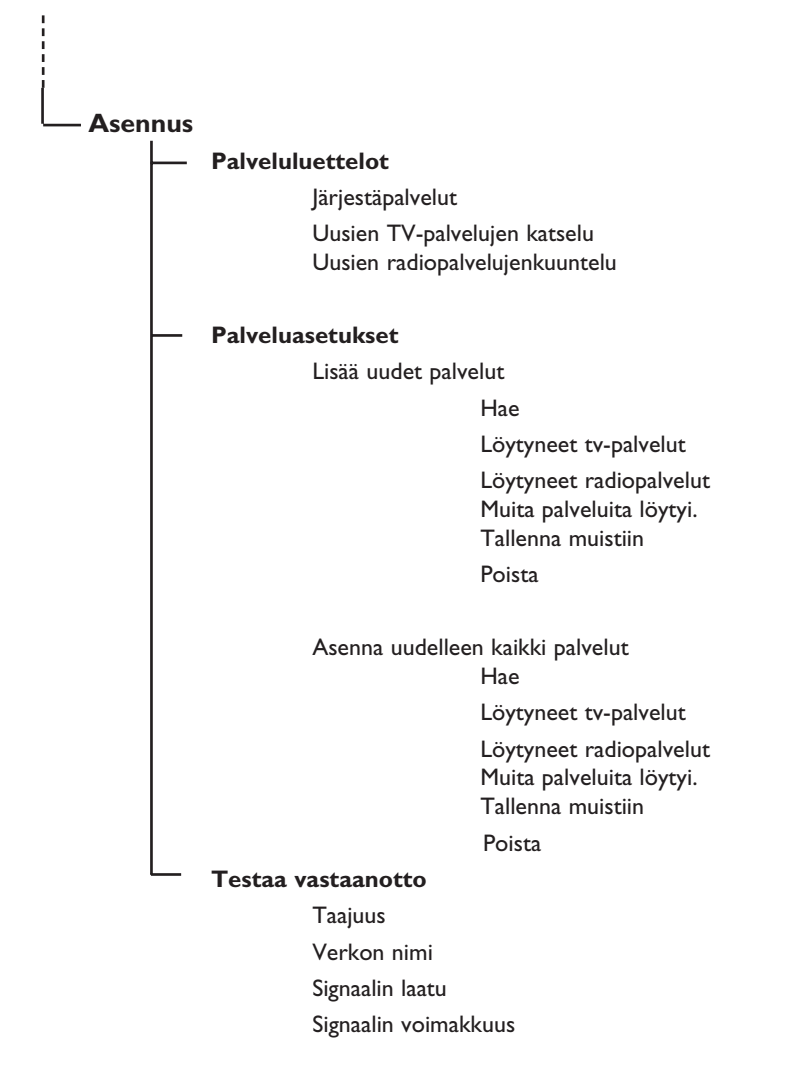

# **Kytkeminen päälle ensimmäisen kerran**

Kun televisio kytketään päälle ensimmäisen kerran, näytölle ilmestyy onnitteluviesti, jonka kieli vaihtuu 5 sekunnin välein. Jos viesti ei tule näyttöön, paina television sivussa olevaa **VALIKKO**-painiketta 5 sekunnin ajan.

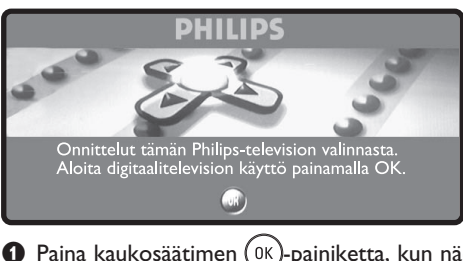

 $\bullet$  Paina kaukosäätimen (0K)-painiketta, kun näet näytöllä haluamasi kielen. Näyttöön ilmestyy asetusvalikko:

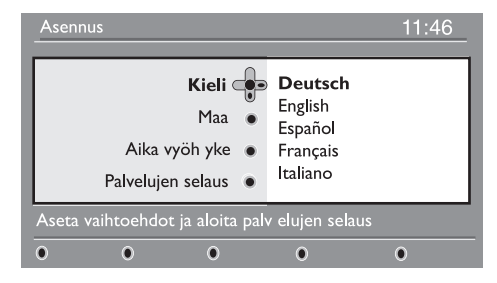

é **Maa**- ja **Aikavyöhyke**-asetuksia vastaava **Kieli**-asetus valitaan automaattisesti valitun kielen mukaan. Voit kuitenkin vaihtaa asetuksia ennen kanavahaun käynnistämistä.

**8** Valitse Kieli, Maa tai Aika vyöh yke nuolipainikkeilla ja tarkista, että säädöt ovat oikein. Voit tarvittaessa muuttaa asetuksia nuolipainikkeilla ja poistua valikoista -painikkeella.

 *VAROITUS: Jos valitset väärän maan, kanavien numerointi ei silloin vastaa maan käyttämiä normeja, jolloin osa kanavista tai yksikään kanava ei näy.*

- ' Valitse valikosta **Palvelujen Selaus** ja aloita asennus painamalla (0K)-painiketta. Näyttöön ilmestyy kanavahakuvalikko. Kaikki digitaaliset ja analogiset kanavat haetaan ja tallennetaan automaattisesti. Kun haku on päättynyt, valikossa ilmoitetaan löydettyjen digitaalisten ja analogisten kanavien määrä.
- $\Theta$  Aloita television katselu painamalla  $(0K)$ -painiketta kaksi kertaa. Televisio näyttää valitun ohjelman. Asennus on päättynyt.

 **HUOMAA**: Jos haluat myöhemmin palauttaa tehdasasetukset, paina television sivulla olevaa **VALIKKO**-painiketta 5 sekunnin ajan. Näyttöön ilmestyy onnitteluviesti. Toista vaiheet 1–5, aivan kuin kytkisit television päälle ensimmäisen kerran.

 Tämä toimenpide palauttaa sekä digitaalisen että analogisen tilan tehdasasetukset.

# **Palkissa olevien tietojen lukeminen**

Kun valitset digitaalisen kanavan, ruudun yläreunaan ilmestyy tiedotuspalkki muutamaksi sekunniksi.

#### **Palkin kuvaus**

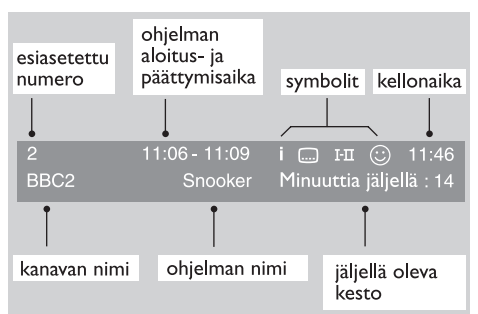

Palkki sisältää seuraavat tiedot: esiasetettu numero, kanavan nimi, ohjelman kesto, lähetysaika, ohjelman nimi ja meneillään olevan ohjelman jäljellä oleva kesto.

#### **Symbolien kuvaus:**

- **i** Tästä ohjelmasta on saatavilla lisätietoja. Näytä tai poista tiedot (ij) -näppäimellä.
- Tekstitys on saatavilla. Jos haluat tekstityksen näkyviin, paina - tai mai -näppäintä ja siirry Vaihtoehdot-valikkoon ja valitse tekstityskieli.
- TXT Ilmoittaa, että analoginen tekstitelevisio on käytettävissä digitaalisessa tilassa.
- I-II Muita puhekieliä on saatavilla, ja ne voidaan valita Vaihtoehdot-valikosta.
- $\odot$  Valittu suosikkiluettelo näytetään aktivoidun luettelon värisenä. *Huomautus: Valkoinen*  $\odot$  *tulee näkyviin, jos ohjelma on tallennettu yhteen tai useampaan suosikkiluetteloon, jota ei ole aktivoitu.*

# **Järjestä palvelut**

Tämän valikon avulla voit muuttaa tallennettujen digitaalisten kanavien ja radioasemien järjestystä.

- $\bullet$  Näytä asennusvalikko painamalla digitaalisessa tilassa (MENU) - näppäintä.
- $\Omega$  Valitse Asennus v-näppäimellä, paina ▶ -näppäintä kahdesti ja valitse **Palveluluettelot** -valikko.

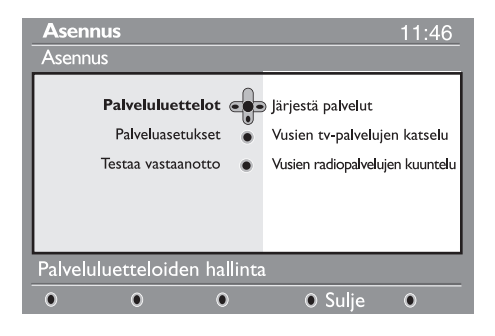

- **<sup>6</sup>** Paina ▲ ▼-näppäimiä valitaksesi **Järjestä palvelut** ja paina  $\blacktriangleright$ -näppäintä.
- <sup>4</sup> Paina ▲ ▼-näppäimiä ja valitse kanava, jonka haluat vaihtaa.
- $\Theta$  Aktivoi painamalla  $(\alpha k)$ -näppäintä. Jos haluat purkaa valitun kanavan asetukset, paina punaista näppäintä.
- $\bullet$  Valitse ( $\bullet$   $\bullet$ ) sen kanavan numero, johon haluat vaihtaa kanavan.
- $\bullet$  Vahvista vaihto painamalla  $(0\kappa)$ -näppäintä. Vaihto on tehty.
- **8** Toista kohdat **0–0** kunnes kaikki kanavat ovat halutussa järjestyksessä.
- $\odot$  Palaa edelliseen valikkoon painamalla < -painiketta.
- **1** Poistu valikosta painamalla (MENU) -näppäintä.

# **Uusien palveluiden katselu tai kuuntelu**

Palvelun tarjoaja on alkanut lähettää alkuasennuksen jälkeen uusia tv-kanavia ja radioasemia. Tässä valikossa voit tarkistaa, mitkä kanavat ja asemat saatavilla.

& Näytä asennusvalikko painamalla digitaalisessa tilassa (MENU) -näppäintä.

to display the setup menu.

<sup>2</sup> Valitse Asennus ▼ -näppäimellä, paina  $\blacktriangleright$  -näppäintä kahdesti ja valitse **Palveluluettelot**-valikko.

# **Lisää uudet palvelut**

Palvelun tarjoaja on alkanut lähettää alkuasennuksen jälkeen uusia TV-kanavia ja radioasemia. Tässä valikossa voit hakea uudet TV-kanavat tai radioasemat.

#### **Asennus** 11:46 Asennus Palveluluettelot Lisää uudet palvelut Palveluasetukset es Asenna uudelleen kaikki palvelut Testaa vastaanotto Asenna ja ohjaa palveluja ō ō  $\overline{0}$ O Sulie  $\Omega$

- **<sup>1</sup>** Paina ▲ ▼ -näppäimiä, valitse Uusien **TV-palvelujen katselu** tai **Uusien radiopalvelujen kuuntelu**.
- $\bullet$  los uusia palveluita on saatavilla, siirry luetteloon painamalla ► -näppäintä ja selaa luetteloa painamalla ▲ ▼ -näppäimiä.
- $\Theta$  Palaa edelliseen valikkoon painamalla < -painiketta.
- $\bullet$  Poistu valikosta painamalla  $\overset{\text{(MENU)}}{\sim}$ -näppäintä.
- & Näytä asennusvalikko painamalla digitaalisessa tilassa (MENU) -näppäintä.
- **<sup>■</sup>** Valitse **Asennus** painamalla ▼ -näppäintä ja paina sitten ▶ -näppäintä.
- **1** Valitse **Palveluasetukset** ( $\mathbf{v}$ ) ja paina ▶ -näppäintä.
- **4** Paina ► -näppäintä, valitse Lisää uudet palvelut, paina  $(\alpha k)$  -näppäintä ja aktivoi asennus. Haku alkaa ja ainoastaan uudet kanavat tallennetaan ja lisätään valikon Kanavaluetteloon. Asennuksen etenemisprosentti ja haettujen kanavien lukumäärä näytetään ruudulla. Kun haku on saatu päätökseen, valitse tallenna ja hyväksy uudet palvelut (0K)-näppäimellä.
- $\Theta$  Palaa edelliseen valikkoon painamalla < -painiketta.

**6** Poistu valikosta painamalla (MENU) -näppäintä.

# **Asenna uudelleen kaikki palvelut**

Tässä valikossa voit asentaa kaikki digitaaliset TVkanavat ja radioasemat uudelleen.

 $\bullet$  Näytä asennusvalikko painamalla digitaalisessa tilassa (MENU)-näppäintä.

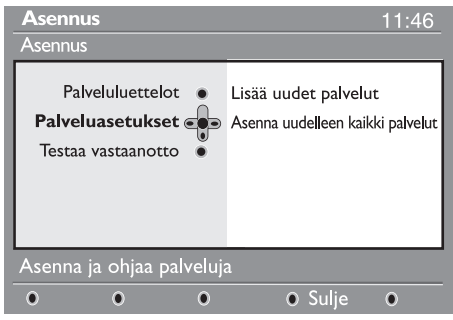

- $\bullet$  Valitse Asennus painamalla  $\bullet$ -näppäintä ja paina sitten -näppäintä.
- **1** Valitse **Palveluasetukset** (▼) ja paina ► -näppäintä.
- **4** Valitse Asenna uudelleen kaikki palvelut (▼) ja paina > -näppäintä.
- $\Theta$  Aloita asennus painamalla  $(0K)$ -näppäintä. Kaikki digitaaliset palvelut haetaan ja tallennetaan automaattisesti. Kun haku on saatu päätökseen, valikkoon tulee ilmoitus löydettyjen digitaalisten palveluiden lukumäärästä.
- § Kun haku on saatu päätökseen, tallenna palvelut (0K) -näppäimellä.
- **O** Palaa edelliseen valikkoon painamalla ◀ -painiketta.
- <sup>1</sup> Poistu valikosta painamalla (MENU) -näppäintä.

## **Testaa vastaanotto**

Tässä valikossa voit tarkistaa antennin välityksellä vastaanotetun signaalin voimakkuuden.

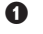

& Näytä asennusvalikko painamalla digitaalisessa tilassa (MENU) - näppäintä.

 $\odot$  Valitse Asennus painamalla v-näppäintä ja näytä asennusvalikko ▶-näppäimellä.

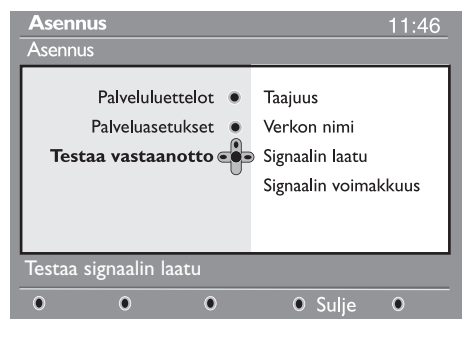

<sup>8</sup> Paina v-näppäintä, valitse Testaa vastaanotto ja paina ▶-näppäintä. Saat ilmoituksen todellisesta kanavan taajuudesta, verkon nimestä, signaalin laadusta ja voimakkuudesta.

**4** Valitse kanavapaikka ▶-painikkeella ja anna testattavan digitaalisen kanavan taajuus numeropainikkeilla  $(0)$ – $(9)$ . Seuraavaan merkkipaikkaan voit siirtyä ► -painikkeella. Digitaalisten kanavien ohjelmanumerot löydät television ohjelmalehdestä. *Katso taajuustaulukkoa sivulla 34.*

Jos signaalin laatu ja voimakkuus ovat heikkoja, valikon alareunaan ilmestyy viesti, jossa kehotetaan antamaan matalimman ja korkeimman rajan väliin sijoittuva taajuus. Jos vastaanotto on vielä taajuuden muuttamisen jälkeenkin huono, voit kokeilla antennin uusimista, säätämistä tai päivittämistä. Parhaan tuloksen saavuttamiseksi kannattaa kuitenkin ottaa yhteys erikoistuneeseen antenninasentajaan.

- **6** Paina (0K)-näppäintä poistuakseni taajuuskohdasta, kun olet antanut taajuuden.
- **6** Palaa edelliseen valikkoon painamalla ◀ -painiketta.
- $\bullet$  Poistu valikosta painamalla  $(\text{MENU})$  -näppäintä.

# **Kielen ja käyttöpaikan omat asetukset**

Tässä valikossa voit valita haluamasi kielen äänelle, tekstitykselle, teksti-tv:n lle ja valikoille sekä muuttaa käyttöpaikan asetuksia (maa ja aikavyöhyke).

 $\bullet$  Näytä asennusvalikko painamalla digitaalisessa tilassa (MENU)-näppäintä.

<sup>2</sup> Valitse Omat asetukset painamalla v-näppäintä ja paina sitten ▶-näppäintä

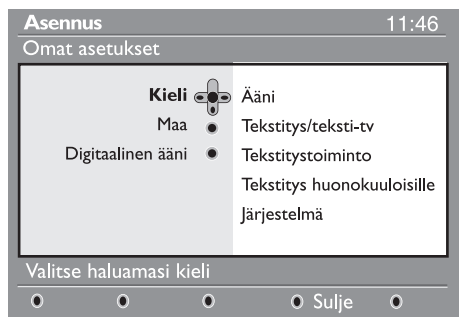

- $\bigcirc$  Valitse Kieli, Maa tai Digitaalinen ääni ( $\blacktriangledown$ ) paina ▶-näppäintä.
- <sup>1</sup> Valitse asetus ▲ ▼-näppäimillä ja siirry alivalikkoon painamalla »-näppäintä Tee haluamasi säädöt ja poistu painamalla (0K tai <- näppäintä.

### **Kielen oletusasetukset**

- **Ääni**: äänen kielen valinta.
- **Tekstitys/teksti-tv**: tekstityksen ja teksti-tv:n kielen valinta.
- **Tekstitystoiminto**: **Katkaistu, Kytketty tai auto (Automaattinen)** (tekstitys saatavilla ainoastaan silloin, kun on kyseessä alkuperäinen äänilähetys).
- **Tekstitys huonokuuloisille**: Valikosta aktivoidaan tai poistetaan käytöstä erityisesti huonokuuloisille tarkoitettu tekstitys (jos palvelun tarjoaja mahdollistaa sen).
- **Järjestelmä**: valikon kielen valinta.

#### **Käyttöpaikan asetukset**

- **Maa**: asuinmaasi valinta.
- **Aikavyöhyke**: asuinpaikkasi aikavyöhykkeen valinta.

#### **Digitaalisen äänen asetukset**

 Valitse **AC3** (jos vahvistin tukee Dolby Digitalia) tai **PCM/MPEG** (jos vahvistin ei tue Dolby Digitalia).

 **Huomaa**: Jos valitset AC3-äänen, televisio on kytkettävä kotiteatterijärjestelmään tai vahvistimeen. Tässä tilassa television kaiuttimista ei kuulu ääntä.

 $\bigcirc$  Palaa edelliseen valikkoon painamalla < -painiketta.

**6** Poistu valikosta painamalla (MENU) -näppäintä.

# **Pääsyn rajoitukset**

Tässä valikossa voit asettaa digitaalisille kanaville pääsyn rajoituksia

- $\bullet$  Näytä asennusvalikko painamalla digitaalisessa tilassa (MENU) - näppäintä.
- <sup>2</sup> Paina v-näppäintä, valitse Pääsyn rajoitukset ja paina ▶-näppäintä.
- **<sup>●</sup>** Paina ▶-näppäintä ja siirry Pin-koodin **käytön** asetus -valikkoon.

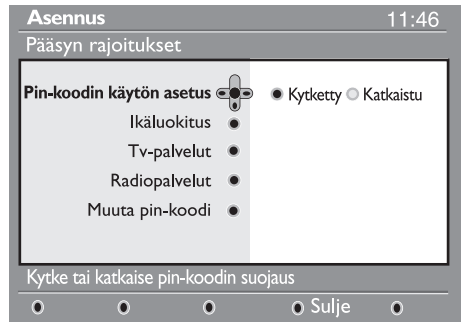

<sup>0</sup> Käytä < ►-näppäimiä, säädä Kytketty-asentoon ja poistu painamalla  $(\stackrel{\circ}{\shortparallel})$ -näppäintä. Pääset siten tekemään muita säätöjä.

 *Varoitus: käyttöoikeusrajoituksia käytettäessä sinun on annettava pin-koodi ohjelman ajastettua tallentamista varten.*

# **Suosikkiluettelon määrittäminen**

Tämän valikon avulla voidaan luoda suosikkiluettelo, joka sisältää käyttäjän haluamat TV-kanavat ja radioasemat. Kullakin perheenjäsenellä voi olla oma suosikkiluettelonsa.

& Näytä asennusvalikko painamalla digitaalisessa tilassa (MENU) - näppäintä.

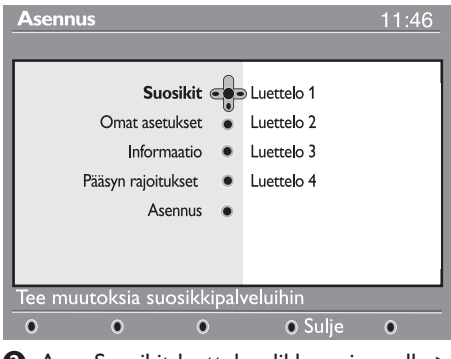

- $\odot$  Avaa Suosikit-luettelovalikko painamalla ▶. Voit luoda neljä erilaista suosikkiluetteloa.
- $\bigoplus$  Valitse haluamasi suosikkiluettelo  $\blacktriangle$   $\blacktriangledown$ näppäinten avulla: **Luettelo 1, Luettelo 2, Luettelo 3 tai Luettelo 4 ja paina sitten ▶.**
- **Ikäluokitus:** lukitse kanava valitsemalla haluamasi luokitus. Ikäluokitus estää ainoastaan joidenkin ohjelmien katselun silloin, kun tarvittavat tiedot on liitetty ohjelman yhteyteen.
- **TV-palvelut**: valitse lukittava TV-kanava ja paina sitten  $(0K)$
- **Radiopalvelut**: valitse lukittava radiokanava ja paina sitten  $(0K)$
- **Muuta pin-koodi:** siirry valikkoon painamalla ▶. Vaihda käyttöoikeuskoodi toimimalla näytön ohjeiden mukaan.

 *Oletusarvoinen pin-koodi on 1234. Jos olet unohtanut henkilökohtaisen koodin, pin-koodi voidaan palauttaa oletukseksi (1234) antamalla yleiskoodi 0711.*

- $\Theta$  Palaa edelliseen valikkoon painamalla  $\triangleleft$  -painiketta. **DIGITAL TV**
- $\bullet$  Poistu valikosta painamalla $(\!\!{}^{\text{MENU}}\!)$  -näppäintä. *TV:ssä on paikka yhteisliittymää (Common Interface, CI) varten (katso sivu 19). CI-moduulin avulla voidaan ottaa käyttöön lisäpalveluita, esimerkiksi vastaanottaa maksu-TV-lähetyksiä. Kun CI-moduuli on asennettu, Pääsyn rajoitukset -valikossa näkyy CI Pääsyn rajoitukset -vaihtoehto. CI-moduuli vastaa näytöllä näkyvistä viesteistä ja teksteistä. Mikäli järjestelmä ei toimi moitteettomasti, ota yhteys CI-palveluntarjoajaan.*

<sup>1</sup> Valitse asetus ▲ ▼-näppäimillä ja siirry alivalikkoon painamalla -näppäintä.

- **Nimi**: siirry nimikentässä (16 merkkiä) käyttämällä ◀ ▶-näppäimiä ja valitse kirjaimet – P(age) + näppäimillä. Nimen kirjoittamisen jälkeen poistu valitsemalla (0K)
- **TV-palvelujen valitseminen**: valitse haluamasi TV-kanava ▲ ▼-näppäimillä ja vahvista valitsemalla  $(0K)$ . Poistu valitsemalla  $\blacktriangleleft$ .
- **Radiopalvelujen valitseminen**: valitse haluamasi radioasema ▲ v-näppäimillä ja vahvista valitsemalla  $(0\kappa)$ . Poistu valitsemalla  $\blacktriangleleft$ .
- Lisää kaikki palvelut: Paina (<sup>0K</sup>)-näppäintä, jos haluat lisätä kaikki palvelut suosikkiluetteloon
- **Poista kaikki palvelut**: Paina (0K)-näppäintä, jos haluat poistaa kaikki palvelut suosikkiluettelosta.
- **6** Palaa edelliseen valikkoon painamalla <br/>+-painiketta.
- **DIGITAL TV**  $\bullet$  Poistu valikosta painamalla  $(\text{MEN})$  -näppäintä. Suosikkiluettelo voidaan valita Vaihtoehdotvalikosta (katso seuraava sivu).

# **Informaatio**

Tämä valikko sisältää tietoja ohjelmistoversiosta ja uuden ohjelmiston asennuksesta.

 $\bullet$  Tuo asetusvalikko näyttöön painamalla

digitaalisessa tilassa (MENU) -painiketta.

 $\odot$  Valitse  $\blacktriangledown$ -painikkeella **Information** ja paina ▶ -painiketta kaksi kertaa.

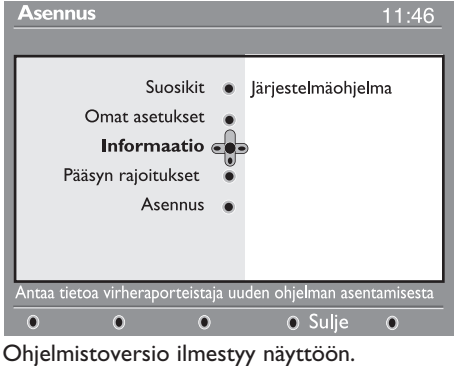

**<sup>6</sup>** Siirry valintatilaan painamalla ►-painiketta.

Valitse Yes- tai No-tila < E-painikkeilla. Voit määrittää valikon hyväksymään digitaalisen televisiosi ohjelmistopäivitykset automaattisesti. Tavallisesti laite huomaa käytettävissä olevat päivitykset, kun se on valmiustilassa. Kun televisio kytketään päälle seuraavan kerran, näytön alareunaan ilmestyy palkki, joka ilmoittaa, että saatavana on uusia päivityksiä. Voit käynnistää ohjelmiston latauksen painamalla (0K)-painiketta.

# **Vaihtoehdot-valikon käyttö**

Tämän valikon avulla päästään suoraan mm. seuraaviin valintoihin: suosikit ja kielen valinta.

- $\bullet$  Näytä Vaihtoehdot-valikko painamalla digitaalisessa tilassa valkoista (<sup>OPTIONS</sup>)-näppäintä.
- $\odot$  Valitse asetus ▲ ▼-näppäimillä ja siirry alivalikkoon painamalla -näppäintä.

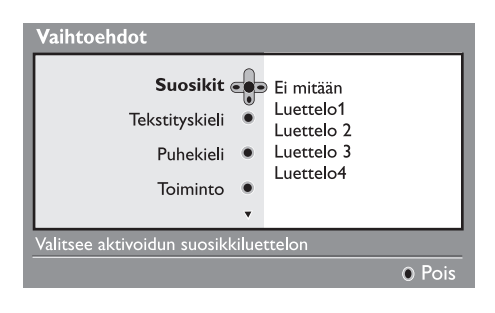

 Ohjelmiston latausvalikko näyttää ohjelmiston kuvauksen sekä latauksen päivämäärän ja ajankohdan. Lataus saattaa päivittää joitakin valikoita ja toimintoja tai lisätä uusia ominaisuuksia, mutta se ei muuta television yleistä toimintatapaa. Jos lataus hyväksytään, se suoritetaan ilmoitettuna päivänä ja ajankohtana. **Huomaa:** Television täytyy olla valmiustilassa silloin, kun lataus on tarkoitus suorittaa.

# **Uusien ohjelmistojen lataaminen**

**ohjelma-ajan ulkopuolella** Jos uusia ohjelmistoja on saatavana, suosittelemme aina niiden hyväksymistä ja lataamista.

- Jos uusia ohjelmistoja on saatavana, saat tästä ilmoituksen, kut kytket television päälle. Valikkoon ilmestyy latauksen ajankohdasta ja kestosta ilmoittava viesti. Jatka painamalla  $(0<sup>K</sup>)$ -painiketta. **Tärkeää:** Jätä televisio valmiustilaan, jotta päivitys voidaan suorittaa. Älä sammuta laitetta pääkytkimestä.
- Jos uuden ohjelmiston latauksen aikana ilmeni ongelmia, sinulle ilmoitetaan seuraavan ajoitetun ohjelmistolatauksen ajankohta. Jatka television tavallista käyttöä painamalla (0K)-painiketta.
- Jos lataus onnistui, näyttöön ilmestyy onnitteluviesti. Hyväksy se painamalla  $(0K)$ -painiketta. Uusia ohjelmistoja ja päivitysohjeita on saatavana sivustolta www.philips.com/
- $\Theta$  Palaa edelliseen valikkoon painamalla  $\triangleleft$ -painiketta. DIGITAL TV
- $\bullet$  Poistu valikosta painamalla  $(\text{MEN})$ -painiketta.
	- **Suosikit**: valitse suosikkiluettelosi käyttämällä
	- $\blacktriangle$   $\blacktriangledown$ -näppäimiä ja vahvista valitsemalla  $(0K)$  *"Ei mitään" -vaihtoehto poistaa suosikkiluettelovalinnan. Lisätietoja suosikkiluettelon luomisesta on sivulla 14.*
	- Tekstityskieli: vaihda kieli tilapäisesti A **v** -näppäimillä ja vahvista valitsemalla (0K
	- **Puhekieli**: puhekielen tilapäinen vaihtaminen. Vaihda puhe- ja tekstityskieli pysyvästi Omat asetukset -valikosta (s. 13).
	- **Toiminto**: voit valita joko ainoastaan Radioasemat, TV-kanavat tai -palvelut ilman ääntä tai kuvaa. *Huomio: TV-luettelo sisältää sekä radioasemat että televisiokanavat ainoastaan Yhdistynyttä kuningaskuntaa varten.*
- **Tunnuksen kesto**: valitse aika, jonka palkki on näkyvissä.
- **8** Poistu valikosta painamalla valkoista (<sup>OPTIONS</sup> näppäintä.

# **TV guide (TV-opas)**

TV-opas on sähköinen palveluopas, jonka avulla voit etsiä digitaaliohjelmia samaan tapaan kuin sanoma- tai ohjelmatarjontalehdestä. Voit selata digitaaliohjelmien luetteloa ja näyttää ohjelmakohtaiset tiedot. Vastaanotin voidaan myös ohjelmoida tallentamaan haluttu digitaalikanava.

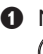

& Näytä TV-opas painamalla digitaalisessa tilassa -näppäintä.

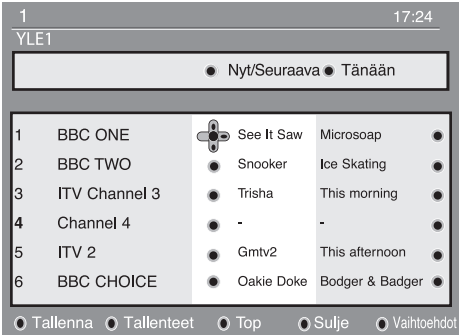

näyttöön avautuu valittuna olevan suosikkiluettelon digitaaliohjelmien luettelo.

- é Siirry **Esiasetus/Palvelu**-luetteloon painamalla v-näppäintä tai avaa **Tänään-luettelo painamalla ▶.**
- $\bigcirc$  Valitse haluamasi ohjelma käyttämällä < $\blacktriangleright$ -näppäimiä.
- <sup>1</sup> TV-oppaan toiminnot näkyvät ruudun alareunassa. Valitse haluamasi toiminto painamalla vastaavaa värillistä näppäintä (punainen, vihreä, keltainen, sininen tai valkoinen):
- **Tallenna** (punainen näppäin): tämän toiminnon avulla voit tallentaa digitaalikanavan ohjelmistoa myös vastaanottimen ollessa valmiustilassa. Sinun on lisäksi ohjelmoitava videonauhuri. Jos ajastuksen ohjelmoinnin jälkeen haluat jatkaa toisen digitaalikanavan katsomista, voit vaihtaa kanavaa normaaliin tapaan.

 Jos tallennuslaitteesi tukee 8-nastaista tallennusta\*, kytke se tähän tilaan.

 \*8-nastainen tallennus viittaa idTV:n tai digiboksin ja videonauhurin välillä olevan Scartkaapelin 8-nastaisen signaalin käyttöön, jonka avulla videonauhuri kytketään tallennustilaan (sitä käytetään tavallisesti ilmoittamaan televisioon saapuvasta signaalista). 8-nastainen signaali toimii käytännössä tallennuksen käynnistys- ja sammutuskytkimenä, samalla kun se ilmoittaa myös kaapelia pitkin kuljetetun VIDEO-signaalin kuvasuhteen.

 *TÄRKEÄÄ: Jos olet digitaalisessa tilassa ja vaihdat kanavaa tallennuksen alkaessa, näyttöön ilmestyy viesti, joka pyytää sinua vahvistamaan, että haluatko todellakin keskeyttää tallennuksen. Valitse* **Kyllä***, jos haluat keskeyttää tallennuksen, jolloin televisio vaihtaa valitsemallesi kanavalle. Jos valitset* **Ei,** *televisio tallentaa viimeksi valitun kanavan. Tallennuksen aikana digitaalista valikkoa ei voi käyttää. Jos painat -painiketta, sama viesti ilmestyy näyttöön, kun vaihdat kanavaa tallennuksen alkaessa.* 

- **Tallenteet** (vihreä näppäin): tämä valikko avaa näyttöön tallennusaikaluettelon. Voit valita, muokata, poistaa tai lisätä uusia tallennusaikoja käyttämällä kohdistinta tai värinäppäimiä näytön ohjeiden mukaan.
- **Top** (keltainen näppäin): siirtyminen suoraan luettelon alkuun.
- **Sulje** (sininen näppäin): TV-oppaasta poistuminen.
- Vaihtoehdot (valkoinen  $\blacktriangleright$  -näppäin): tämän valikon avulla voit valita suosikkiluettelon, toiminnon tai teemat. Teemat ovat eri aihepiirejä, voit esimerkiksi valita näytettäväksi ainoastaan: draamat, uutiset, elokuvat, ...
- $\Theta$  Painamalla  $(\Box)$ -näppäintä voit näyttää valittuna olevaan ohjelmaan liittyvät (mahdolliset) lisätiedot.
- **6** Poistu valikosta painamalla (m)-näppäintä.

 $\overline{\mathcal{L}}$ 

# **Tallentaminen**

Tämän toiminnon avulla voit tallentaa digitaalikanavan ohjelmistoa vastaanottimen ollessa valmiustilassa. Lisäksi on ohjelmoitava videonauhuri. Jos ajastuksen ohjelmoinnin jälkeen haluat jatkaa toisen digitaalikanavan katsomista, voit vaihtaa kanavaa normaaliin tapaan.

Tärkeää: Kun olet digitaalisessa tilassa ja vaihdat kanavaa, TV tallentaa viimeksi valitsemaltasi kanavalta. Videonauhuri tulee kytkeä EXT2 liitäntään. Huomaa, että yhden digitaalikanavan lähetyksen tallentaminen ja toisen kanavan samanaikainen katseleminen EI ole mahdollista. Voit kuitenkin tallentaa digitaalikanavan lähetyksen ja katsoa samanaikaisesti vastaanottimen analogista lähetystä tai päinvastoin.

- $\bullet$  Näytä TV-opas painamalla digitaalisessa tilassa (m)-näppäintä.
- é Siirry **Esiasetus/Palvelu**-luetteloon painamalla ï-näppäintä tai avaa **Tänään**luettelo valitsemalla ►.
- $\odot$  Avaa Tallenna-valikko painamalla **PUNAISTA** näppäintä.

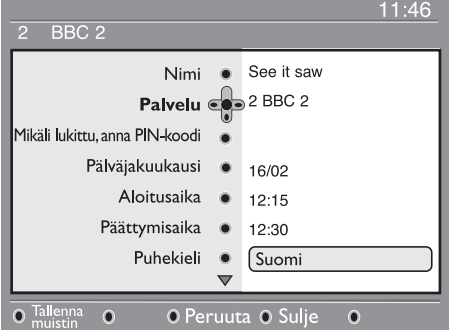

- $\bullet$  Valitse asetus  $\blacktriangle$   $\blacktriangledown$ -näppäimillä ja siirry alivalikkoon painamalla -näppäintä. Tee haluamasi säädöt ja poistu painamalla  $\int_{0}$ tai <- näppäintä.
- **Nimi**: valitun ohjelman nimi näkyy tässä.
- **Palvelu**: voit vaihtaa tallennettavaksi haluamasi ohjelman numeron. Vahvista valitsemalla (0K)

 *Huomautus: vain valittuna olevassa suosikkiluettelossa olevat numerot ovat vaihdettavissa.*

- **Mikäli lukittu, anna pin-koodi**: anna henkilökohtainen tunnuksesi vain, jos käyttöoikeuksien rajoitustoiminto on otettu käyttöön (katso s. 8). Vahvista valitsemalla  $(0<sup>K</sup>)$
- **Päivä ja kuukausi**: anna päivämäärä käyttämällä tai **– P(age) +** -näppäimiä. Poistu valitsemalla  $\binom{6}{0}$
- **Aloitusaika**: anna aloituskellonaika.
- **Päättymisaika**: anna päättymiskellonaika.
- **Puhekieli**: valitse kieli ja vahvista painamalla (0K) -näppäintä.
- **Tekstityskieli**: valitse haluamasi kieli ja vahvista painamalla (ok) -näppäintä.
- **Tekstitys huonokuuloisille**: valitse **Kyllä** tai Ei ja vahvista painamalla (0K)-näppäintä.
- **Tapatuma**: valitse **Kerran, Päivittäin tai Viikoittain** ja vahvista painamalla (0K)-näppäintä.
- ( Tallenna ajastus painamalla **PUNAISTA** näppäintä. TV-opas avautuu näyttöön. Näytä määritettyjen tallenteiden luettelo painamalla **VIHREÄÄ** näppäintä.
- **<sup>6</sup>** los olet lopettanut television katselemisen, ajastettu ohjelmien tallentaminen toimii ainoastaan, mikäli laite jätetään valmiustilaan.

 *TÄRKEÄÄ: Älä koskaan sammuta televisiota virtakytkimestä, kun se on ohjelmoitu tallentamaan,*  vaan käytä kaukosäätimen ( $\circled{b}$ )-painiketta.

 $\bullet$  Jos ajastuksen ohjelmoinnin jälkeen haluat jatkaa toisen digitaalikanavan katsomista, voit vaihtaa kanavaa normaaliin tapaan.

 *Tärkeää: Kun olet digitaalisessa tilassa ja vaihdat kanavaa, TV tallentaa viimeksi valitsemaltasi kanavalta.*

- **8** Jos katsot yhtä digitaalikanavaa samaan aikaan, kun ajastettu tallennus on käynnistymässä, ajastin päästää äänimerkin ja antaa mahdollisuuden vaihtaa kanavaa tai jatkaa nykyisen kanavan katselemista.
- $\odot$  Voit niin ikään katsoa analogisia kanavia samaan aikaan kuin tallennat digitaalikanavalta tulevaa ohjelmaa. Vaihda vastaanotin analogiatilaan painamalla (A/D)-näppäintä.

### **Käytössä vain Yhdistyneessä kuningaskunnassa**

Digitaaliset tekstitelevisiopalvelut eroavat merkittävästi analogisista tekstitelevisiopalveluista. Kun siirryt digitaaliseen tekstitelevisiopalveluun, näkemäsi kuvat voivat sisältää grafiikkaa ja tekstiä, jotka on aseteltu ja joita hallitaan lähettäjän haluamalla tavalla. Eräät muiden kanavien tapaan valittavat digitaaliset kanavat tarjoavat digitaalisia tekstitelevisiopalveluita. Eräät digitaaliset kanavat tarjoavat myös lähetettävää ohjelmaa koskevia tietoja (näytölle saattaa ilmestyä viesti tai ohje).

& Jos haluat käyttää digitaalista tekstitelevisiota, noudata näyttöön tulevia ohjeita.

<sup>2</sup> Palvelusta riippuen sinua voidaan kehottaa käyttämään ◀ ▶ ▲ ▼ -painikkeita (nuolipainikkeita),  $\bullet$   $\bullet$   $\bullet$   $\bullet$ -painikkeita (väripainikkeita), ( $\textcircled{\textcircled{\small\textsf{}}}}$  painiketta (Tekstitelevisio päällä/pois päältä -painiketta) ja joskus numeropainikkeita (0–9).

**Huomaa:** Jos digitaalisessa tekstitelevisiossa ei ole värillisiä linkkejä, joiden avulla voisit poistua tekstitelevisiotilasta, käytä tekstitelevisiotilasta poistumiseen kaukosäätimen (CANCEL) painiketta.

**B** Kun olet lopettanut tekstitelevision katselun, valitse toinen kanava P/+ -painikkeilla tai palaa kuvaan noudattamalla näyttöön tulevia ohjeita.

Kun vaihdat digitaalikanavalle, johon liittyy myös tekstitelevisiopalvelu, taustalla ladataan ohjelmistoja, joiden avulla tekstitelevisiotoiminto voidaan ottaa käyttöön. Odota hetki ennen (国) -painikkeen painamista, jotta ohjelmisto ehtii latautua kokonaan.  $|$ os painat  $(\text{v})$ -painiketta ennen latauksen päättymistä, tekstitelevisionäytölle siirrytään pienellä viiveellä. Digitaalista tekstitelevisiota selatessa sivun latautuminen kestää hetken. Sivulle ilmestyy usein tilasta ilmoittava kehote tai viesti.

### **Analoginen tekstitelevisio digitaalisessa tilassa Käytössä kaikissa maissa**

Jos näet TXT -kuvakkeen digitaalisella kanavalla, joka ei tarjoa digitaalisia tekstitelevisiopalveluita, se osoittaa, että analogista tekstitelevisiota voidaan käyttää digitaalisessa tilassa. Paina (⊟) -painiketta, jos haluat käyttää analogista tekstitelevisiota. Lisätietoja analogisten tekstitelevisiotoimintojen käytöstä saat sivuilta 27–28.

# **Salauksenpurkumoduulin (CAM) käyttäminen**

**Salauksenpurkumoduuli** (CAM) -valikko mahdollistaa salauksenpurkumoduulin toimintojen käytön. Moduuli voidaan liittää Common Interface (CI) -paikkaan, joka sijaitsee 26- tai 32-tuumaisten televisioiden tapauksessa laitteen sivulla ja 37- tai 42-tuumaisten televisioiden tapauksessa laitteen takapaneelin alaosassa.

Poista tarra ennen moduulin asentamista.

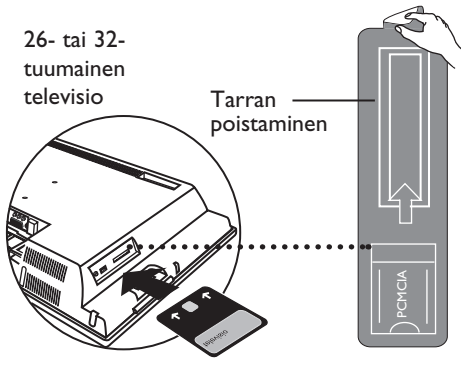

Moduulin etupuoli

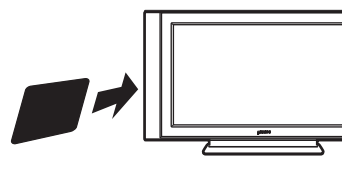

Moduulin kääntöpuoli 26- tai 32-tuumainen

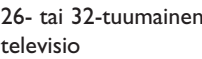

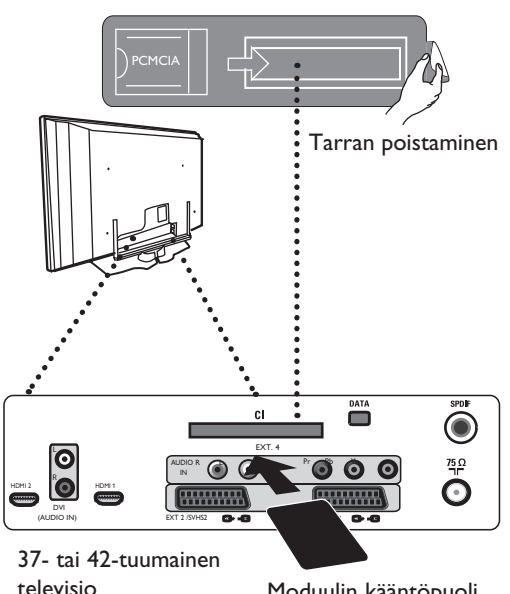

Moduulin kääntöpuoli

 **Tärkeää:** Kytke televisio aina pois päältä ennen kuin asetat moduulin laitteeseen tai poistat sen laitteesta.

#### **Salauksenpurkumoduulin asettaminen laitteeseen**

- & Kytke televisio pois päältä.
- $\bullet$  Joidenkin moduulien mukana toimitetaan katselukortti. Jos käytät tämän tyyppistä moduulia, aseta ensin katselukortti moduuliin ennen kuin asetat moduulin television CI-paikkaan.
- **8** Aseta moduuli laitteeseen. Jos olet asettamassa moduulia televisioon takaapäin (26- tai 32-tuumaiset mallit), tarkista, että moduulin päällä olevat kaksi nuolta osoittavat itseesi päin. Jos olet asettamassa moduulia televisioon edestä päin (26- tai 32-tuumaiset mallit), tarkista, että moduulin kääntöpuoli (ilman nuolia) osoittaa itseesi päin. Jos olet asettamassa moduulia televisioon takaapäin (37- tai 42-tuumaiset mallit), tarkista, että moduulin kääntöpuoli (ilman nuolia) osoittaa itseesi päin.

<sup>4</sup> Kytke televisio päälle.

.

Kytke televisio digitaaliseen tilaan painamalla

 -painiketta ja siirry Käyttörajoitukset -valikkoon. Salauksenpurkumoduuli-valikko on luettelon viimeinen kohde.

- § Siirry Salauksenpurkumoduuli-valikkoon
- Paina  $(x)$  -painiketta kuvan osoittamalla tavalla, jos haluat käyttää salauksenpurkumoduulin toimintoja.

 Jos laitteeseen ei ole asetettu moduulia tai se on asetettu väärällä tavalla, salauksenpurkumoduulivalikko ei ilmesty näyttöön. (Jos olet asettanut laitteeseen moduulin, tarkista, että se on asetettu paikalleen kokonaan ja oikein yllä kuvatun vaiheen 3 mukaisestsi.)

 Näytölle ilmestyvät toiminnot riippuvat maassasi käytettävän salauksenpoistomoduulin sisällöstä. Lisätietoja saat laitteen mukana toimitetuista ohjeista tai ottamalla yhteyttä moduulin toimittajaan.

# **Analogisten ohjelmien automaattinen virittäminen**

Tämän valikon avulla voit automaattisesti hakea kaikki alueellasi toimivat analogiset ohjelmat.

Varmista ennen kaikkien analogisten ohjelmien automaattista hakua, että televisio on asetettu analogiseen tilaan. Jos televisio on on digitaalisessa tilassa, paina  $(A)$  (Analoginen/digitaalinen) -painiketta ja siirry analogiseen tilaan.

Paina analogisessa tilassa (RENU)-painiketta.

- Valitse v-painikkeella **Asennus** ja siirry **Asennus** valikkoon painamalla ►/ (OK) -painiketta.
- Valitse v-painikkeella **Auto. Viritys** ja käynnistä automaattinen kanavahaku painamalla ▶/ (OK) painiketta. Kaikki käytettävissä olevat televisiokanavat tallennetaan. Haun suorittaminen kestää muutaman minuutin. Haun tila ja löydettyjen ohjelmien määrä näytetään näytöllä.

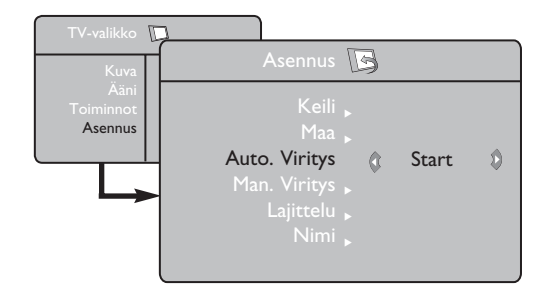

 **Tärkeää:** Jos haluat poistua hausta tai keskeyttää haun ennen kuin se on suoritettu loppuun, paina (en)-painiketta. Jos keskeytät haun automaattisen tallennuksen aikana, kaikkia kanavia ei tallenneta. Jos haluat tallentaa kaikki kanavat, sinun täytyy suorittaa automaattinen haku uudelleen.

### **HUOMAA**

**ATS (Automatic Tuning System eli automaattinen viritysjärjestelmä) -toiminto** Jos lähetin tai kaapeliverkkolähettää automaattisen lajittelusignaalin, ohjelmat voidaan numeroida oikein. Tällöin asennus suoritetaan kokonaan loppuun. Jos näin ei ole, ohjelmien oikeaan numerointiin on käytettävä **Sort** -valikkoa.

**ACI (Automatic Channel Installation eli automaattinen kanavien asennus) -toiminto** Jos televisio havaitsee ACI-signaalia lähettävän kaapelijärjestelmän tai televisiokanavan, näyttöön ilmestyy ohjelmaluettelo. Jos ACI-lähetystä ei ole, kanavat numeroidaan valitsemasi kielen ja maan mukaan. Voit numeroida ne uudelleen käyttämällä Sort-valikkoa.

 **Kieli** ja **Maa** asetuksia ei voi määrittää analogisessa tilassa. Jos haluat määrittää **Kieli** ja **Maa**, asetukset, sinun täytyy poistua analogisesta tilasta ja siirtyä digitaaliseen tilaan (lisätietoja saat kohdasta **Kieli- ja paikka-asetukset** sivulla 13.

# **Kanavien lajittelu**

& Paina näppäintä **TV-valikko** ilmestyy kuvaruutuun.

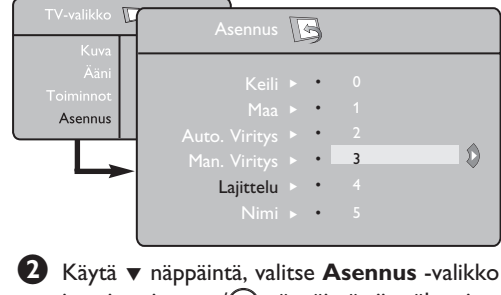

ja paina sitten ▶/ <sub>(OK</sub>)-näppäintä siirtyäksesi **Asennus**-valikkoon.

**<sup>6</sup>** Käytä ▼ näppäintä, valitse Lajittelu -valikko ja paina sitten  $\blacktriangleright$ / ( $\propto$ )-näppäintä siirtyäksesi **Lajittelu**-tilaan.

' Valitse siirrettävän kanavan numero käyttämällä  $\blacktriangleright$   $\blacktriangleright$  -näppäimiä ja  $\blacktriangleright$ /  $(\triangle \triangle \triangleright)$ -näppäintä siirtyäksesi lajittelutilaan (Nuolikursori osittaa nyt vasemmalle).

 $\bigcirc$  Valitse uusi numero näppäimillä  $\blacktriangle$   $\blacktriangledown$  ja vahvista näppäimellä  $\blacktriangleleft$ / ( $\triangleright$ ). (Lajittelun päätyttyä nuoli osoittaa oikealle).

 $\bullet$  Toista vaiheet  $\bullet$  ja  $\bullet$ , jos haluat vaihtaa muiden kanavien numeron.

**2** Palataksesi aikaisempaan valikkoon, paina (MENU)-näppäintä.

8 Poistu valikoista painamalla näppäintä (E).

# **Manuaaliviritys**

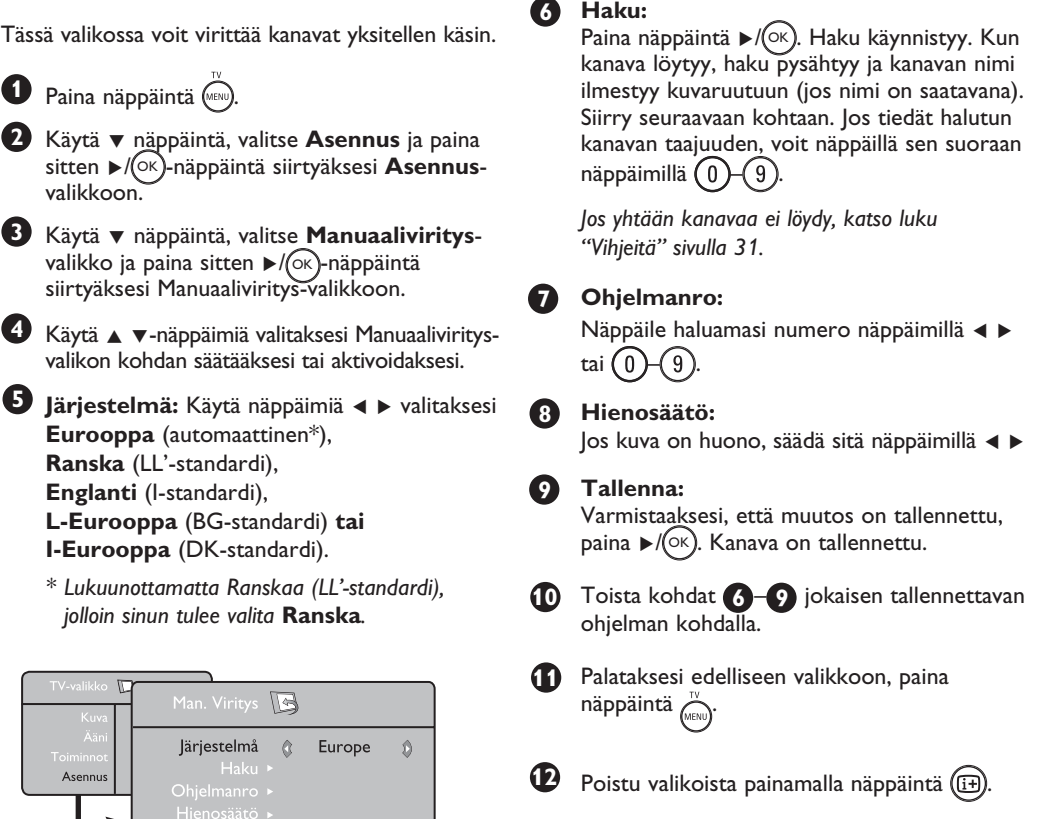

# **Kanavan nimeäminen**

Voit halutessasi antaa TV-kanavalle nimen.

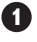

**1** Paina näppäintä (MENU).

**2** Käytä ▼ näppäintä, valitse Asennus ja paina (4 sitten ►/ <sub>OK</sub> - näppäintä siirtyäksesi Asennus -valikkoon.

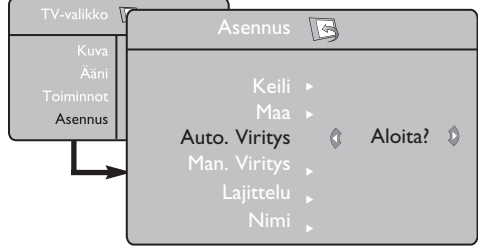

**3** Käytä ▼ näppäintä, valitse Nimi -valikko ja paina sitten ▶-näppäintä siirtyäksesi nimitilaan.

U Käytä näppäimiä ▲ ▼ valitaksesi ohjelman, jonka haluat nimetä ja  $\mathcal{L}(\alpha)$ -näppäintä siirtyäksesi nimitilaan.

**6** Käytä näppäimiä ▲ ▼ valitaksesi merkit (enintään 5 merkkiä) ja näppäimiä ◀ ► liikkuaksesi niminäytössä.

**6** Paina ►/(OK) näppäintä, kunnes nimi ilmestyy TV-ruudun oikeaan yläkulmaan. Nimi on tallennettu.

# **Contrast+ ja NR (äänenvaimennus) -toimintojen käyttö**

MENU

 $\bullet$  Paina näppäintä  $\widehat{N}^{\text{MENU}}$ 

**2** Käytä ▼ -näppäintä, valitse Toiminnot ja paina sitten  $\blacktriangleright$  ( $\widehat{OK}$ ) -näppäintä siirtyäksesi **Toiminnot**-valikkoon.

.

- **3** Käytä näppäimiä ▲ ▼ valitaksesi Contrast+ tai **NR** (Äänenvaimennus) – asetuksen ja näppäimiä ◀ ▶ Päällä- tai Pois päältä -vaihtoehdon.
- **4** Palataksesi aikaisempaan valikkoon paina  $\overline{r_{\text{IV}}}$ -näppäintä.

**5** Poistu valikoista painamalla näppäintä ( $\text{F}$ ).

### **Toimintojen määritykset**

#### **Contrast+:**

- optimoi kontrastin kuvan näkyvyyden parantamiseksi
- aktivoi toiminnon valitsemalla **Päällä**vaihtoehdon

#### **NR** (Äänenvaimennus):

- parantaa heikosta signaalista johtuvaa häiriöistä kuvaa (pilkkuja kuvaruudulla)
- aktivoi toiminnon valitsemalla **Päällä**vaihtoehdon.

# **Uniajastintoiminnon käyttäminen**

**Uniajastintoiminnon** avulla voit valita **ajanjakson**\*, jonka jälkeen laite siirtyy automaattisesti valmiustilaan. Voit poistaa toiminnon käytöstä valitsemalla **Ei käytössä**

**1** Paina (MENU) painiketta.

 Valitse ï-painikkeella. **Toiminnot** ja siirry **Toiminnot** -valikkoon painamalla ▶/(○K) -painiketta. **2**

- **3** Valitse ajanjakso ◀ ▶-painikkeilla.
- Palaa edelliseen valikkoon painamalla (MENU) -painiketta. **4**
- **5** Poistu valikosta painamalla (**iii**) -painiketta.

# **Ajastin**

Tämän valikon avulla voit käyttää televisiota herätyskellona.

- & Paina näppäintä TV MENU
- é Valitse ensin valikko **Toiminnot** ja sitten **Ajastin**.

.

**8** Uniajastin: voit valita valmiustilan alkamisajan.

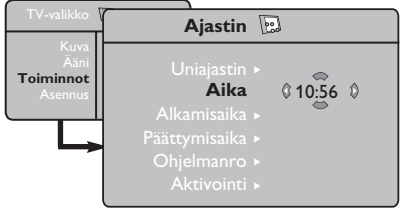

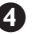

' **Kellonaika:** syötä oikea kellonaika.

 **Huomaa:** kellonaika päivittyy automaattisesti ohjelmanumeron 1 teksti-TV:n kautta, kun virta kytketään virtakytkimellä. Jos kanavalla ei ole teksti-TV:tä, aika ei päivity.

- **\* Ajanjakso**
- 15, 30, 45 tai 60 minuuttia TAI
- 90 tai 120 minuuttia TAI
- 180 tai 240 minuuttia

**HUOMAA:** Uniajastuksen viimeisen minuutin aikana näytölle ilmestyy takaisinlaskenta. Unitoiminto voidaan peruuttaa painamalla mitä tahansa kaukosäätimen painiketta.

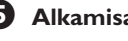

- ( **Alkamisaika:** syötä alkamisaika.
- § **Päättymisaika:** syötä aika, jolloin televisio siirtyy valmiustilaan.

**D** Ohjelmanro: syötä sen kanavan numero, joka asetetaan päälle määritettynä ajankohtana.

- **13** Aktivointi: voit valita vaihtoehdon
	- Kerran, jolloin ajastin kytkeytyy päälle vain kerran
	- Päivittäin, jolloin ajastin kytkeytyy päälle joka päivä
	- Pois päältä, jolloin ajastus peruutetaan
- $\Omega$  Aseta televisio valmiustilaan painamalla näppäintä  $\textcircled{1}$  Televisio käynnistyy automaattisesti ohjelmoituun aikaan. Jos jätät television päälle, se vaihtaa kanavan ohjelmoituna kellonaikana (ja siirtyy valmiustilaan **Päättymisaika**- asetuksen mukaisesti).

# **Kuvan ja äänen asetukset**

**1** Paina näppäintä (\*\*\*\*).

2 Käytä näppäimiä ▲ ▼ valitaksesi **Kuva** tai **Ääni**.

**3** Käytä näppäimiä  $\blacktriangleleft$   $\blacktriangleright$ / $\circ$  siirtyäksesi **Kuva**- tai **Ääni**-valikkoon.

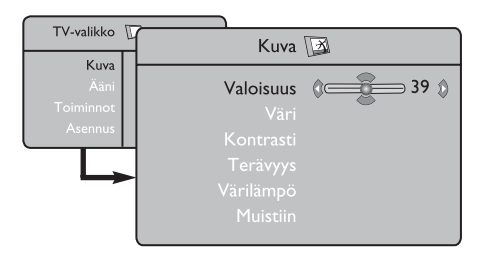

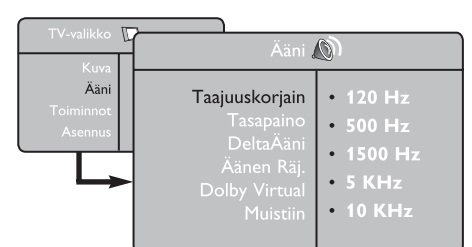

- 4 Käytä näppäimiä ▲ ▼ valitaksesi Kuva tai Ääni-asetuksen ja säätääksesi näppäimiä  $\blacktriangleleft \blacktriangleright$ .
- Palataksesi aikaisempaan valikkoon paina **5** näppäintä.
- **6** Poistu valikoista painamalla näppäintä (i+).

### **Kuva-asetukset**

**Valoisuus**: muuttaa kuvan kirkkautta.

**Väri**: muuttaa värin voimakkuutta.

**Kontrasti**: säätää vaaleiden ja tummien värien kontrastia.

**Terävyys**: muuttaa kuvan terävyyttä.

**Värilämpö**: säätää kuvan värilämpöä: Kylmä (siniseen vivahtava), Normaali (tasapainotettu) tai Lämmin (punaiseen vivahtava).

**Muistiin**: tallentaa kuvan asetukset.

### **Ääniasetukset**

**Taajuuskorjain**: tällä toiminnolla voit säätää äänenkorkeutta (alueella 120 Hz–10 Hz).

**Tasapaino**: tasapaino säätää vasemman ja oikean kaiuttimen äänen tasapainoa.

**DeltaäÄni**: eri kanavien ja EXT- liitäntöjen väliset äänen. **Huomaa**: Ohjelmilla 0-40 on yksilöllinen äänen voimakkuuden säätö ja ohjelmilla 41 > yhteinen asetus.

**Äänen Raj** (automaattinen äänenvoimakkuuden rajoitin): säätää automaattisesti äänenvoimakkuutta, etenkin kanavia vaihdettaessa ja mainosten aikana.

**Dolby Virtual**: kytkee surround-äänitehosteen päälle tai pois päältä. *Pääset muuttamaan säätöjä myös näppäimellä .*

**Muistiin**: tallentaa ääniasetukset.

# **PIP (Picture-in-Picture) -toiminnon käyttö**

**PIP** (Picture-in-Picture) -toiminnon avulla voit saada esiin **PC**-tietokoneen tai **HD** (High Definition) -laitteen PIP-näytön katsellessasi TV-ohjelmaa.

### **TÄRKEÄÄ**

Saadaksesi esiin **PC**:n **PIP**-näytön sinun tulee suorittaa seuraavat vaiheet:

 **HDMI-1-** tai **HDMI-2**-tuloliitäntä **TULEE** liittää **tietokoneen DVI**-lähtöliitäntään. Käytä liitäntään HDMI-DVI-sovitinkaapelia.

Saadaksesi esiin **HD**-laitteen **PIP**-näytön sinun tulee suorittaa seuraavat vaiheet:

 **HDMI-1-** tai **HDMI-2**-tuloliitäntä **TULEE** liittää **HD**-laitteen **HDMI**-lähtöliitäntään.

#### **HUOMAUTUS**

- Katsellessasi TV-ohjelmia, voit saada esiin vain yhden lähteen PIP-näytön.
- Siirry PIP-valikkoon ja valitse **HDMI**. Katso alla olevat ohjeet PIP-valikkoon siirtymisestä.
- Valitse **HDMI-1-** tai **HDMI-2**-liitännästä riippuen.

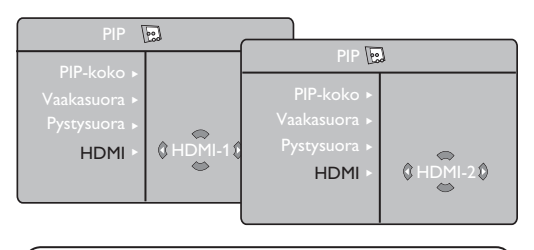

#### **PIP-näyttöön siirtyminen PIP-valikon kautta**

**Huomaa**: Tämä on mahdollista vain kun PIPsignaali on havaittu.

**1** Paina (MENU) -näppäintä saadaksesi esiin

päävalikkoon.

 $\bullet$  Käytä ▲ ▼ näppäintä, valitse **Toiminnot** ja paina sitten  $\blacktriangleright$ / $(\alpha k)$  -näppäintä siirtyäksesi **Toiminnot**-valikkoon.

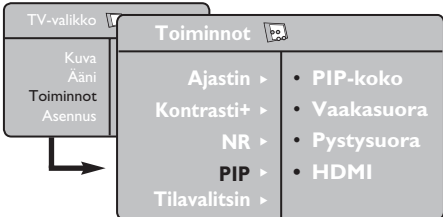

- **<sup>6</sup>** Käytä näppäimiä ▲ ▼ valitaksesi **PIP**-toiminnon.
- Paina ▶-näppäintä siirtyäksesi **PIP**-valikkoon.

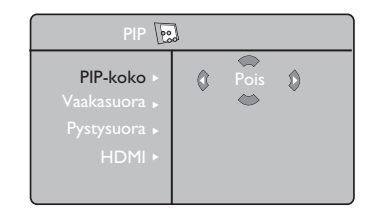

- **6** Käytä näppäimiä ▲ ▼ valitaksesi PIPvalikon kohta.
- **6** Käytä näppäimiä < ► ▲ ▼ siirtyäksesi PIPvalikon kohtiin, tee seuraavat säädöt tai valinnat.
- è Poistu PIP-näytöltä valitsemalla **PIP-koko** ja sitten **Pois päältä** -vaihtoehto.

 **PIP-kohtien määritelmät.**

- **PIP-koko** : Valitse PIP-koko (**Pois päältä, pieni, keskikoko, suuri** tai **rinnakkainen**).
- **Vaakasuora** : Liikuttaa PIP-näyttöä vaakasuorassa vasemmalta **oikealle ja päinvastoin**.
- **Pystysuora** : Liikuttaa PIP-näyttöä pystysuorassa ylhäältä alas ja päinvastoin.
- **HDMI** : Jos sekä **HDMI-1** ja **HDMI-2** ovat liitettyinä, voit valita vain toisen lähte istä **HDMI-1** ja **HDMI-2**.

 **PIP-näyttöön siirtyminen PIP-näppäimen kautta**

**Huomaa**: Tämä on mahdollista vain kun PIP-signaali on havaittu.

- $\bullet$  Paina  $\circledcirc$  Saadaksesi näkyviin ohjelmalähteiden PIP-näytön, paina kaukosäätimen AV-näppäintä Televisioruudulle ilmestyy pieni PIP-näyttö.
- $\bullet$  Paina  $\circledcirc$ -näppäintä toisen kerran vaihtaaksesi PIP-näytön koon pienestä keskisuureen.
- $\bigodot$  Paina  $\bigodot$  -näppäintä kolmannen kerran vaihtaaksesi PIP-näytön koon keskisuuresta suureen.
- $\bullet$  Paina  $\circ$ ) -näppäintä neljännen kerran siirtyäksesi suuresta PIP-näytöstä rinnakkaisnäyttöön (TV-ruutu yhdellä puolella ja PIP-ruutu toisella puolella).
- Poistu PIP-näytöltä painamalla  $\circled{)}$  näppäintä viidennen kerran.

**HUOMAUTUS Lisätietoja muista PC- ja HD-liitännöistä, ks.** 

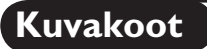

Vastaanotetut ohjelmat voidaan lähettää joko kuvakoossa 16:9 (laajakuva) tai 4:3 (perinteinen kuva). 4:3-kuvissa on joskus musta raita ylhäällä ja alhaalla. Tämän toiminnon avulla voit poistaa mustat raidat ja saat kuvan näkymään ruudussa optimaalisesti.

#### **Jos televisiossa on 16:9-ruutu**

Paina ( $\textcircled{\tiny{H}}$ ) -näppäintä (tai  $\blacktriangleleft$ ) valitaksesi eri tiloista. Televisiovastaanotin on varustettu automaattisella vaihdolla, joka tunnistaa tiettyjen ohjelmien mukana lähetetyn ohjaussignaalin ja valitsee vastaavan kuvakoon.

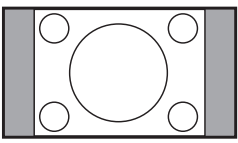

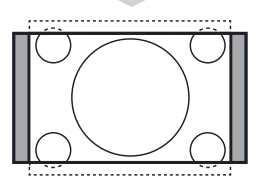

# **4:3**

Kuva näkyy 4:3-koossa, sen molemmin puolin näkyy musta raita.

#### **Zoom 14:9**

Kuva suurenee 14:9-kokoon, kapea, musta raita näkyy yhä kuvan molemmin puolin.

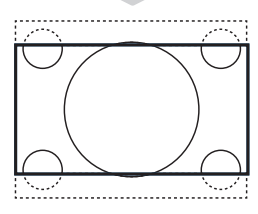

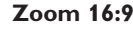

Kuva suurenee kokoon 16:9. Tätä toimintoa suositellaan ohjelmille, joiden ylä- ja alalaidassa näkyy musta raita (letterbox-koko).

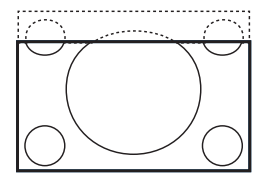

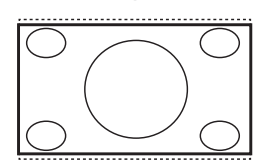

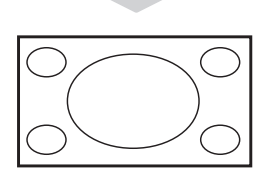

## **Tekstizoomaus**

Tämän toiminnon avulla saadaan 4:3-kokoiset kuvat näkymään kuvaruudun koko pinta-alalla ja myös tekstitykset jäävät näkyviin.

#### **Superwide**

Tämän toiminnon avulla saadaan 4:3-kokoiset kuvat näkymään kuvaruudun koko alalla suurentamalla kuvan laitoja.

#### **Laajakuva**

Kuva näytetään muodossa 16:9 välitettyjen kuvien oikeissa mittasuhteissa.

*Huomaa: Jos katselet 4:3 kuvaa tässä tilassa, se suurennetaan vaakatasossa.*

# **Active Control -ominaisuuden käyttö**

**Active control** -ominaisuus säätää kuvan asetuksia optimaalisen kuvan laadun saamiseksi, signaalin laadusta huolimatta.

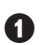

**1** Paina  $\circledR$  -näppäintä toistuvasti siirtyäksesi **Active Control Pois** -ja **Active Control Päällä** -valintojen välillä.

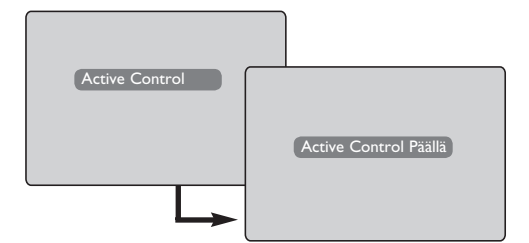

- é Valitse **Active Control Päällä** -vaihtoehto, kun haluat ottaa käyttöön Active Control -toiminnon.
- **B** Valitse **Active Control Pois** -vaihtoehto, kun haluat poistaa käytöstä Active Control -toiminnon.

# **Smart-kuvan ja -äänen ominaisuudet**

**Smart-kuva** -ominaisuus tarjoaa mahdollisuuden valita viidestä eri kuvaasetuksesta: **Voimakas, Luonnollinen, Pehmeä, Multimedia** ja **Oma säätö**.

SMAR<sup>-</sup> Siirry asetuksissa  $\circled{\cap}$  -näppäimen avulla ja valitse haluamasi tila.

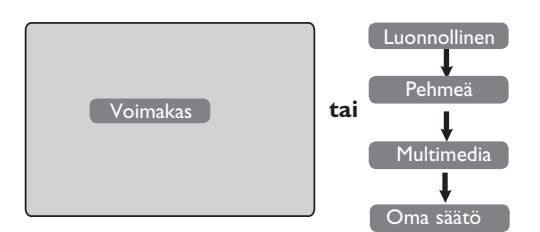

#### **Kuva-asetukset**

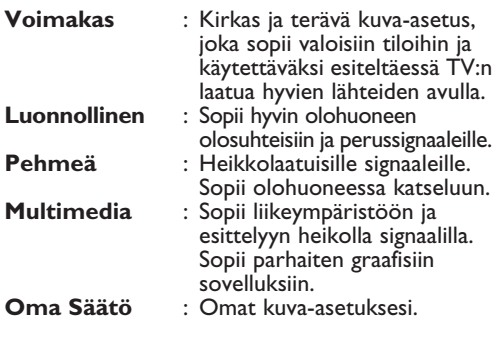

**Smart-ääni** -ominaisuus tarjoaa mahdollisuuden valita neljästä eri ääniasetuksesta: **Teatteri, Musiikki, Puhe** tai **Oma Säätö**.

MAR' Siirry asetuksissa  $(\cdot)$  -näppäimen avulla ja valitse haluamasi tila.

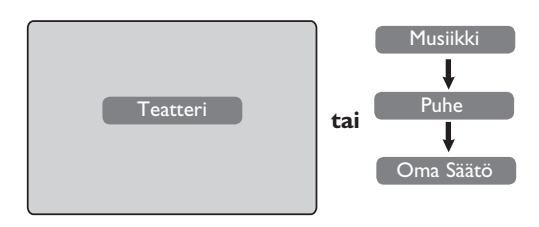

### **Ääniasetukset**

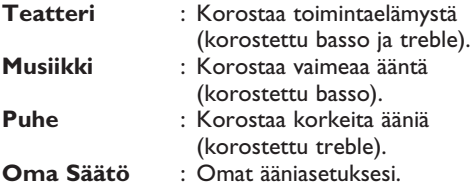

**HUOMAUTUS**: **Oma** asetus on asetus, jonka voit tehdä käyttämällä päävalikon kuva/äänivalikkoa. Tämä on ainut Smart-kuva/-ääni -asetus, jota voidaan muuttaa. Kaikki muut asetukset ovat tehdasasetuksia.

# **Teksti-TV**

Teksti-TV on joidenkin TV-yhtiöiden tarjoama tietojärjestelmä, jonka sisältämää tekstiä voidaan lukea kuin sanomalehteä. Sen avulla kuvaruutuun saadaan myös tekstitys huonokuuloisia katsojia ja vieraskielisiä ohjelmia varten (esim. kaapeli- ja satelliittikanavat).

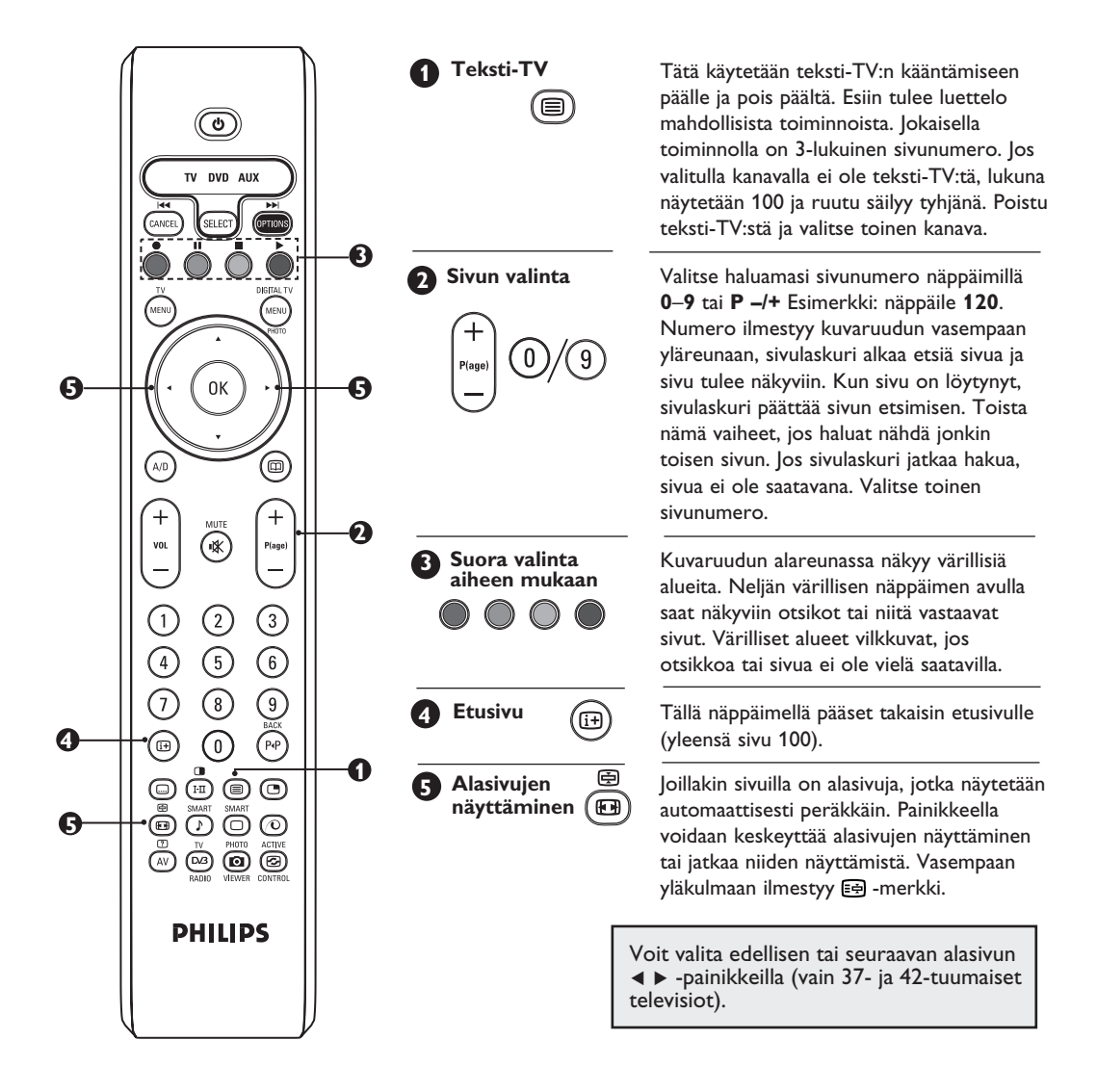

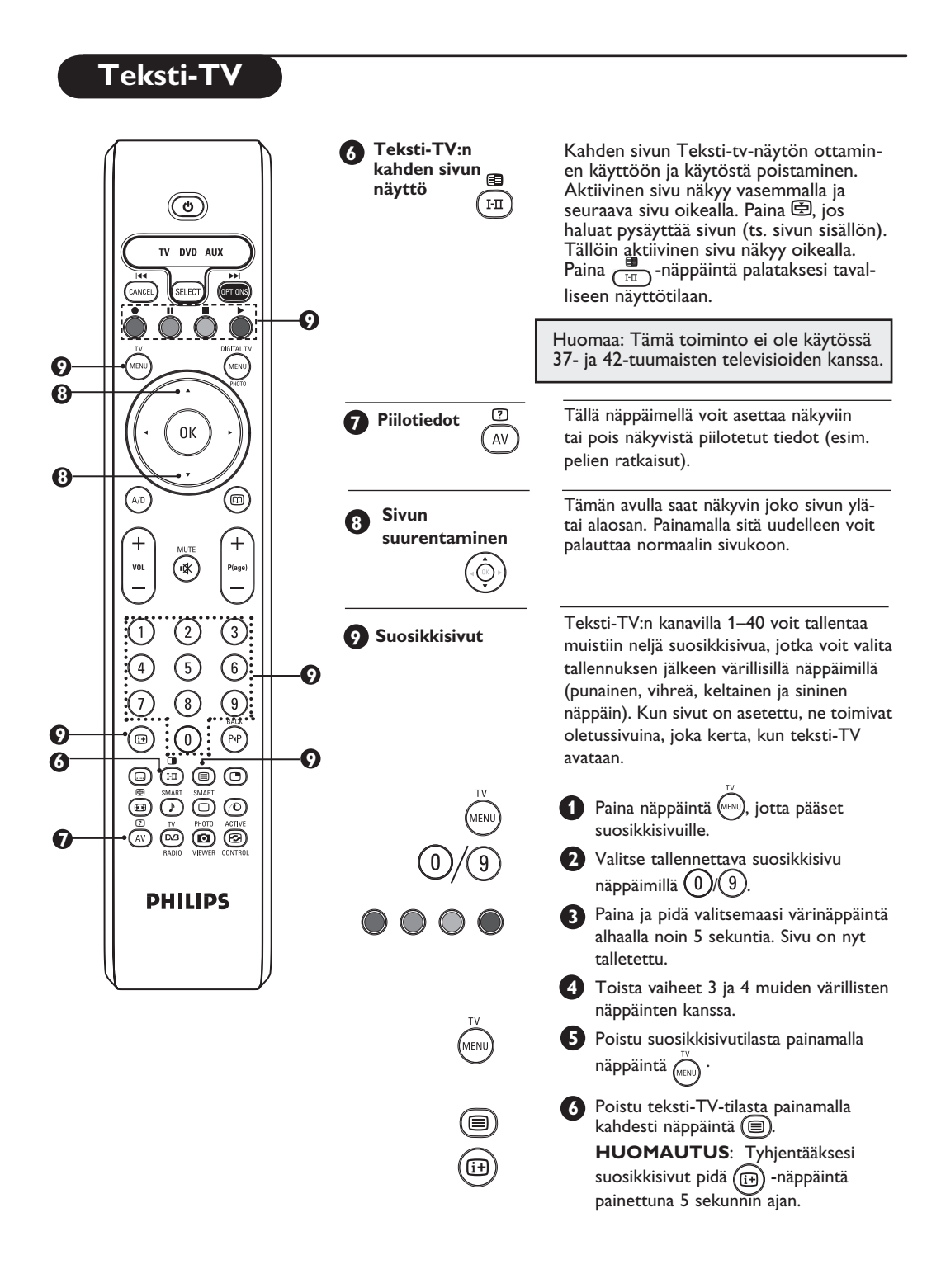

# **Television käyttö PC-näyttönä**

**HUOMAUTUS**: **PC**-liitäntä on saatavilla ainoastaan **HDMI-DVI**liitännän kautta. **VGA**-liitäntää ei tueta.

Televisiota voi käyttää tietokonemonitorina.

#### **TÄRKEÄÄ**

**Jotta televisiota voitaisiin käyttää tietokonemonitorina, tulee suorittaa seuraava:**

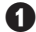

& **HDMI-1**- tai **HDMI-2**-tuloliitäntä **TULEE**  liittää tietokoneen DVI-lähtöliitäntään. Käytä liitäntään DVI-HDMI-sovitinkaapelia.

 $\bullet$  (AV) Näytä Lähde painamalla näppäintä  $\bullet$   $\bullet$  ja valitse sitten **HDMI-1** tai **HDMI-2**.

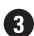

Valitse lähde näppäimellä  $\blacktriangleright$ / $(\triangleleft \kappa)$ .

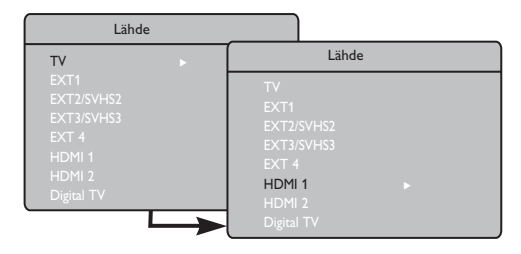

### **PC-valikko**

**1** Saat PC-toiminnon viritysasetukset näkyviin .

Siirry asetuksin painamalla  $\blacktriangle \blacktriangledown$  ja valitse asetus tai säädä näppäimellä ◀ ► (asetukset tallentuvat automaattisesti):

#### **Kuvan asetukset**

#### **Valoisuus/Kontrasti:**

– kirkkauden ja kontrastin säätö

#### **Värilämpö:**

– Säätää kuvan värilämpöä: **Kylmä** (siniseen vivahtava), **Normaali** (tasapainotettu) tai **Lämmin** (punaiseen vivahtava).

#### **Audiovalinta:**

– TV:n äänivalinnat (PC tai TV).

#### **Tuetut PC-Resoluutiot**

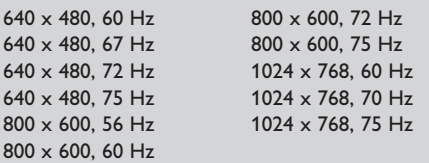

#### **Ominaisuudet**

#### **Kuvakoko:**

– Valitsee täyden kuvakoon tai PC-näytön alkuperäisen koon väliltä.

#### **PIP (Picture-in-Picture):**

– Näyttää PIP-näytön TV-ohjelmien katselemiseksi samanaikaisesti.

#### **\* Tilan valinta:**

– Kun kytket tarkkuuksia **480p, 576p** tai **720p**, tukevan tietokoneen tai teräväpiirtoominaisuuksilla varustetun laitteen televisioon **Toiminnot**-valikon kohta **Tilan valinta** korostetaan. Tällöin voit valita tietokone- ja teräväpiirtolevytilan. Jos tarkkuuksia 480p, 576p tai 720p ei tueta, toimintoa ei voi käyttää.

#### **PIP-ominaisuuden käyttö**

**PIP** (Picture-in-Picture) -ominaisuus mahdollistaa TV-ohjelman PIP-näytön näyttämisen **PC**-tilassa.

#### **TÄRKEÄÄ**

Saadaksesi esiin **TV**-ohjelman **PIP**-näytön sinun tulee suorittaa seuraavat vaiheet:

 **HDMI-1-** tai **HDMI-2**-tuloliitäntä **TULEE** liittää tietokoneen **DVI**-lähtöliitäntään. Käytä HDMI-DVIsovitinkaapeliliitäntään DVI-sovitinta.

PIP-valikko: **PIP-koko**, **Vaakasuora** ja **Pystysuora** toimivat aivan samalla tavalla kuin PIP-näytön tuominen TV-tilassa. **HDMI**: tä lukuun ottamatta, jossa ei voida valita toista lähdettä.

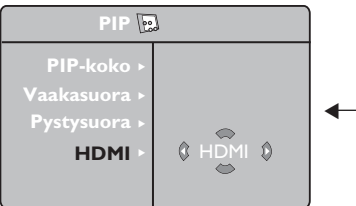

Í **Ei valintaa**

PIP-valikon kuvaukset ja toiminta kohdassa "PIP (Picture-in-Picture) -ominaisuuden käyttäminen" sivulla 24.

**HUOMAUTUS Lisätietoja muista PC-liitännöistä, ks. "LIITÄNTÄOPAS".**

# **Television käyttö HD (High Definition) -tilassa**

### **HD-tila**

HD-toiminto mahdollistaa kirkkaamman ja terävämmän kuvan, mikäli käytössäsi on HD-vastaanotin tai ohjelmalähde, joka lähettää HD-formaatin mukaista ohjelmaa.

### **TÄRKEÄÄ**

**Jotta televisiota voitaisiin käyttää HD-tilassa, tulee suorittaa seuraava:**

& **HDMI-1**- tai **HDMI-2**-tuloliitäntä **TULEE** liittää HD-vastaanottimen/-laitteen HDMI-/ lähtöliitäntään. Käytä HDMI-/DVI-sovitinta, jos DVI on liitetty. **Lisätietoja Liitäntäoppaassa**.

 $\bullet$  (AV) Näytä Lähde painamalla näppäintä  $\bullet$   $\bullet$  ja valitse sitten **HDMI-1** tai **HDMI-2**.

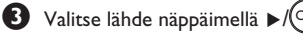

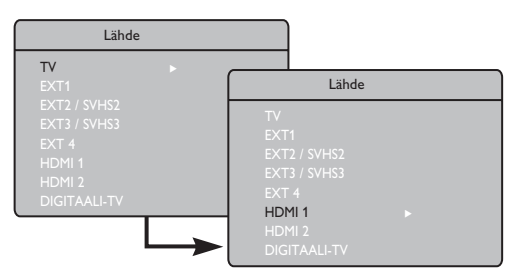

### **HD-valikkojen käyttö**

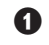

**1** Saat HD-toiminnon viritysasetukset näkyviin (KENU).

Siirry asetuksin painamalla  $\blacktriangle$   $\blacktriangledown$  ja valitse asetus tai säädä näppäimellä < R.

### **HD-asennusvalikko**

**HUOMAUTUS: Asennukseen** ei voi siirtyä HD-valikosta, sillä HD-tilassa **EI** ole **asennustoimintoa.**

### **HD-tilan kuvan ja äänen asetukset**

HD-tilan kuvan ja äänen asetukset ovat samat kuin TV:n kuvan ja äänen asetukset, ja ne toimivat aivan samalla tavalla kuin TV:n kuvan ja äänen asetukset (ks. sivu 23).

### **HD-ominaisuudet**

**HD-toiminnot**: Uniajastimen ja ajastimen toiminnot ovat samat kuin television uniajastimen ja ajastimen toiminnot, ja ne toimivat samalla tavalla kuin television uniajastin ja ajastin (katso s. 22).

**PIP**: Näytä PIP-näyttö katsoaksesi TV-ohjelmia samanaikaisesti. PIP-valikon vaihtoehdot PIP-koko, Vaakasuora ja Pystysuora toimivat samalla tavalla kuin PIP-näytössä TV-tilassa.

Katso lisätietoja PIP-valikon vaihtoehdoista ja niiden toiminnasta sivulta 24 kohdasta PIP-toiminnon käyttö.

**\* Horisont. säätö**: Säädä kuvan asentoa vaakasuunnassa.

**\* Valintatapa**: Kun resoluutiota 480p, 570p tai 720p tukeva tietokone tai HD-laitteisto kytketään, **Valintatapa** korostuu **Toiminnot**-valikossa. Voit valita PC- tai HD-tilojen välillä. Jos **480p-, 570p-** tai **720p-**resoluutioita ei tueta, tämä toiminto ei ole käytössä.

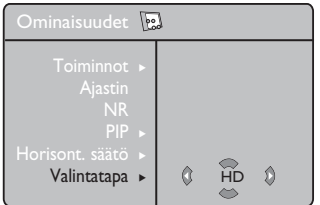

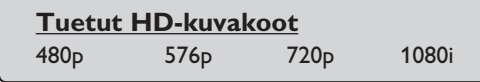

**HUOMAA Lisätietoja HD-välineistöön kytkemisestä saat KYTKENTÄOPPAASTA.**

Philips-televisiosi on HDMI-yhteensopiva. Jos television kuva on huono, vaihda laitteen (DVD-soittimen, lisälaitteen jne.) videomuoto vakiomuodoksi. Valitse esimerkiksi DVD-soittimelle muoto 480p, 576p, 720p tai 1080i. Valitse tietokoneelle muoto 640 x 480, 800 x 600 tai 1024 x 768. Jos ongelma jatkuu, katso tietokoneen käyttöoppaasta ohjeita näytönohjaimen mahdollisista ohjelmistopäivityksistä. **Huomaa, ettei televisiossa ole vikaa.**

Alla on luettelo television mahdollisista häiriöistä. Ennen kuin soitat huoltopisteeseen, tarkista nämä asiat.

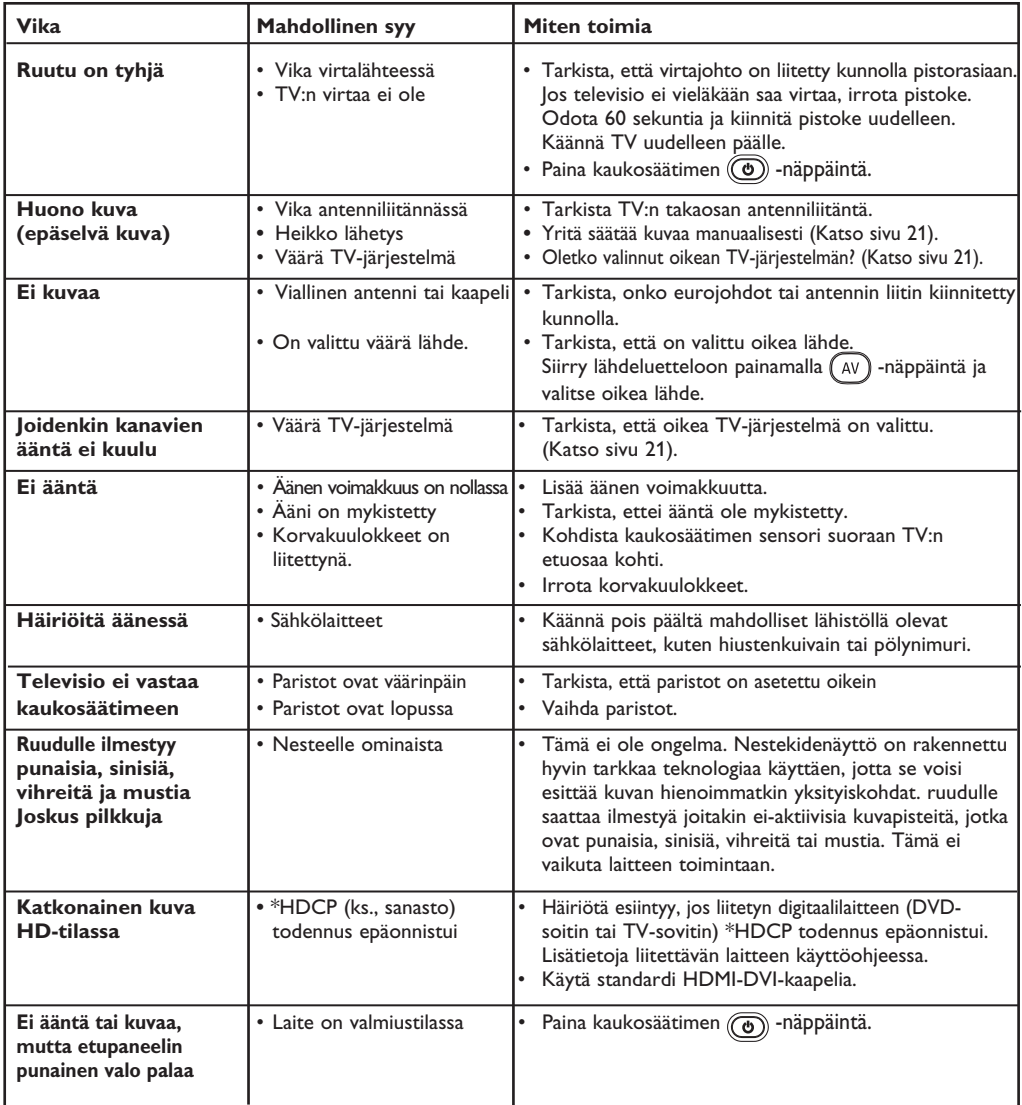

# **Vihjeitä**

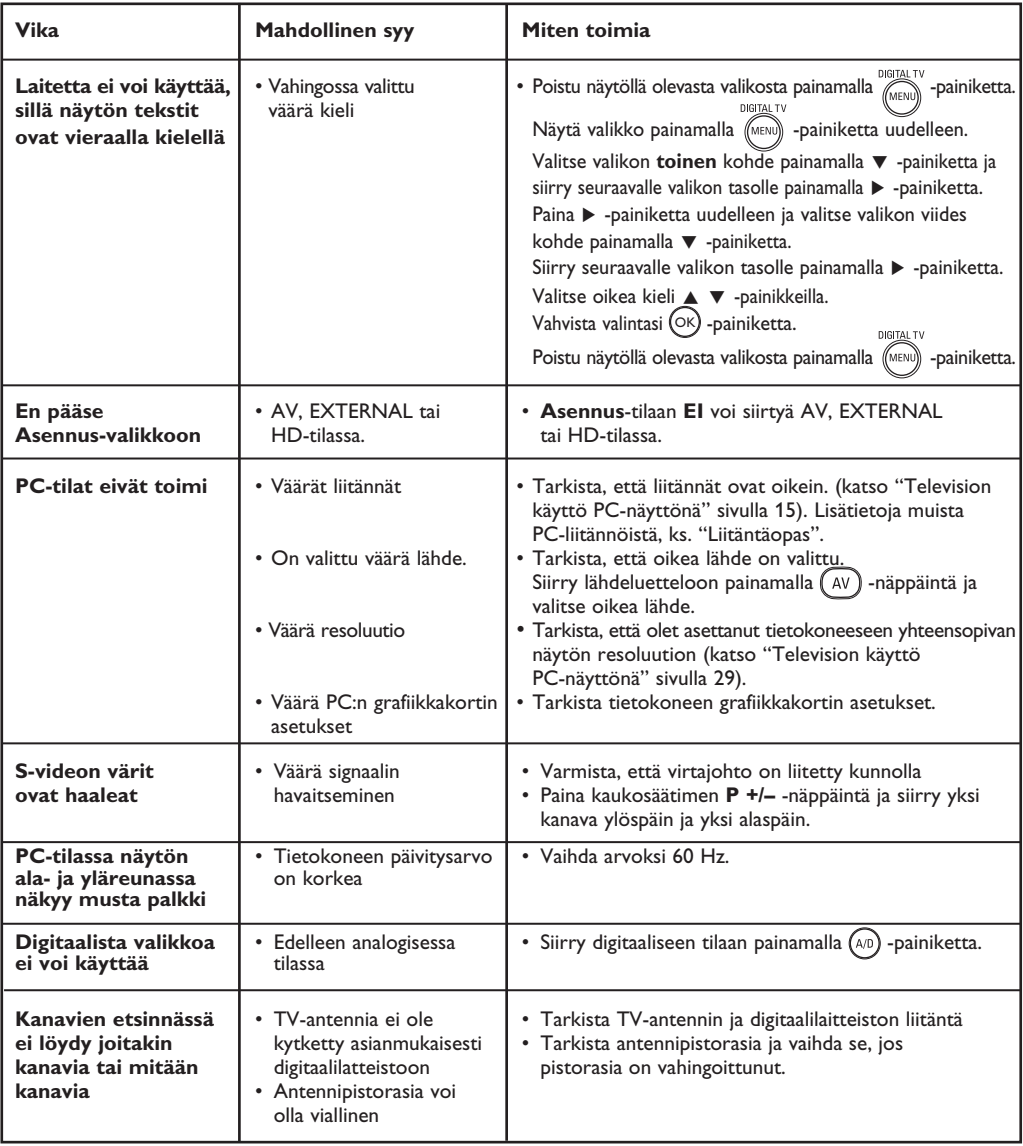

### **Varoitus kuvaruudussa paikallaan olevista kuvista**

Plasmanäytöille on ominaista, että saman kuvan näyttäminen pitkän aikaa voi aiheuttaa sen, että jälkikuva jää pysyvästi kuvaruutuun. Tätä kutsutaan kuvan kiinnipalamiseksi.Television normaalissa käytössä kuvaruudussa näkyvien kuvien tulisi liikkua ja vaihtua jatkuvasti.

### **Sanasto**

**DVI** (Digital Visual Interface): Digitaalinen käyttöliittymästandardi, jonka on kehittänyt Digital Display Working Group (DDWG), muuntaa analogisen signaalin digitaaliseksi mahdollistaen sekä analogisten että digitaalisten monitorien yhteensopivuuden.

**RGB-signaalit:** Kolme videosignaalia (punainen, vihreä, sininen), jotka muodostavat kuvan. Näiden signaalien avulla on mahdollista parantaa kuvan laatua.

**S-VHS-signaalit:** Kaksi eroteltua videosignaalia Y/C, joita käytetään S-VHS- ja Hi-8-tallennusstandardeissa. Luminanssisignaali Y (mustavalkoinen) ja krominanssisignaali C (Väri) tallennetaan nauhalle erikseen. Näin saavutetaan parempi kuvan laatu kuin tavanomaisella videotallennuksella (VHS ja 8 mm), joissa Y/C signaalit sekoitetaan yhdeksi ainoaksi videosignaaliksi.

**NICAM-ääni:** Menetelmä, joka mahdollistaa äänen lähettämisen digitaalisena.

**16:9:** Tarkoittaa ruudun leveyden ja korkeuden välistä suhdetta. Laajakuvatelevision suhde on 16/9, perinteisen vastaanottimen 4/3.

**MHEG** (Multimedia and Hypermedia information coding Expert Group): kehittää koodattujen esitystapojen standardeja multimedia- ja hypermediatiedoille, joita vaihdetaan sovellusten ja palvelujen välillä erilaisten välineiden avulla. Kohteet määrittävät multimedia- ja hypermediaesityksen rakenteen.

HDMI (High-Definition Multimedia Interface): Tarjoaa pakkaamattomat digitaaliset audio- /video-liitännät TV:n ja minkä tahansa HDMI: llä varustetun audio-/ videokomponentin, kuten sovittimen, DVD-soittimen tai A/V-vastaanottimen välillä. HDMI tukee laajennettua tai high-definitionvideota sekä kaksikanavaista digitaaliaudiota.

**Järjestelmä:** Televisio-ohjelmia ei lähetetä kaikissa maissa samalla tavalla. On olemassa erilaisia normeja: BG, DK, I, ja LL'. Järjestelmä-asetusta (s. 8) käytetään eri normien valitsemiseen. Tätä ei pidä sekoittaa PAL- tai SECAM- värikoodaukseen. PAL- järjestelmää käytetään useimmissa Euroopan maissa. SECAMjärjestelmää käytetään Ranskassa, Venäjällä ja useimmissa Afrikan maissa. Yhdysvalloissa ja Japanissa käytetään NTSC-järjestelmää.

**HDCP** (High-bandwidth Digital-Content Protection): HDCP salaa digitaalisen sisällön videolähteen tai lähettimen, kuten tietokoneen, DVD-soittimen tai TV-sovittimen sekä digitaalinäytön, tai vastaanottimen, kuten monitorin, television tai projektorin välillä.

**PCM** (Pulse Code Modulation) on yleinen tiedostomuoto, jota käytetään pakkaamattoman digitaalisen äänen tallennukseen ja lähettämiseen. Koska se on yleinen muoto, useimmat äänisovellukset pystyvät lukemaan sitä, samalla tavalla kuin mikä tahansa tekstinkäsittelyohjelma pystyy lukemaan tavallisia tekstitiedostoja. PCM-muotoa käytetään CD-äänilevyillä ja digitaalisilla ääninauhoilla (DAT).

**AC3** (Audio Coding 3), joka tunnetaan myös nimellä Dolby Digital, on digitaalisten lähetysten kanssa yhteensopiva vaihtoehtoinen äänistandardi. Dolby Digital -signaali mukautuu katsojan äänijärjestelmään ja tarjoaa katsojille parhaan mahdollisen äänen laitteistosta riippumatta.

**MPEG** (Moving Picture Experts Group) on kutsumanimi, jota käytetään digitaalisesti pakatussa muodossa olevien koodattujen ääni- ja kuvatietojen kansainvälisistä standardeista.

# **Keskitaajuustaulukko (kHz)**

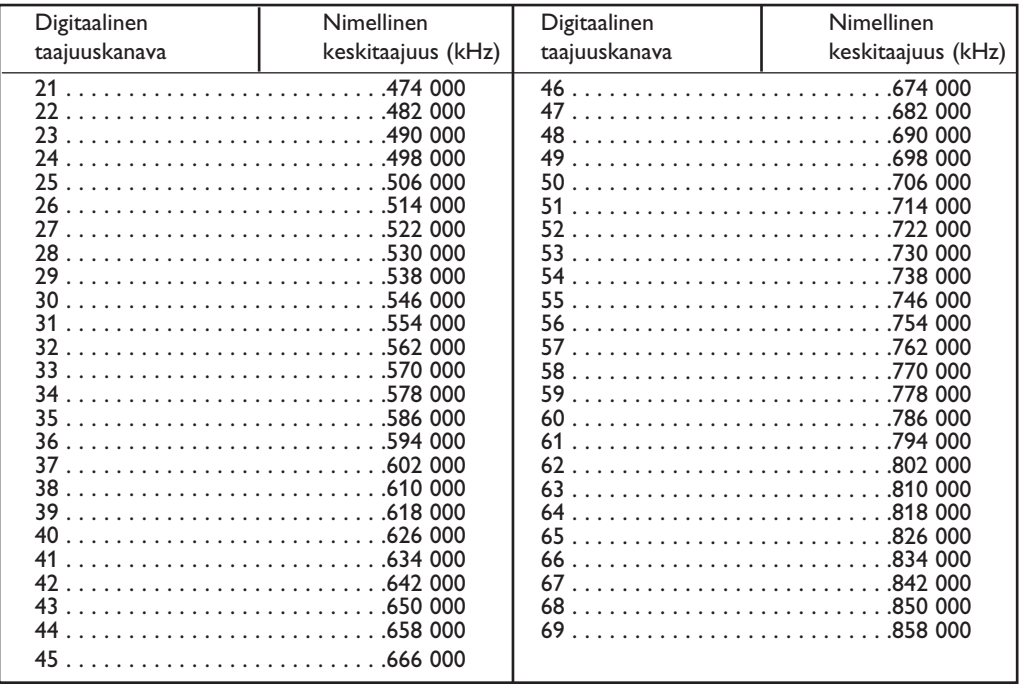

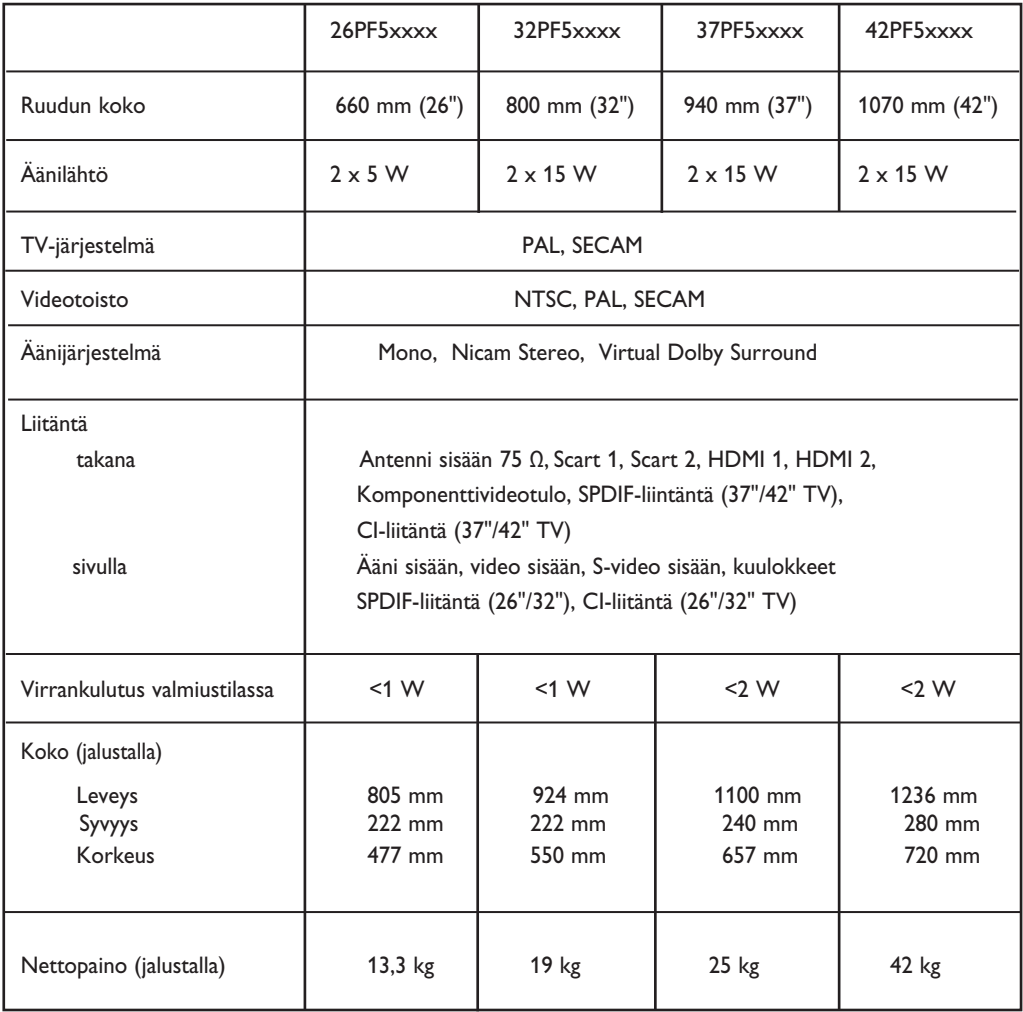

### **Spesifikaatiota ja Oikeudet muutoksiin pidätetään.**

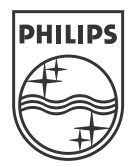

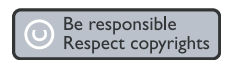

Specifications are subject to change without notice.<br>Trademarks are the property of Koninklijke Philips Electronics N.V. or their respective owners<br>2005 © Koninklijke Philips Electronics N.V. All rights reserved.

www.philips.com

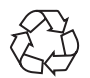

3139 125 35745

Download from Www.Somanuals.com. All Manuals Search And Download.

Free Manuals Download Website [http://myh66.com](http://myh66.com/) [http://usermanuals.us](http://usermanuals.us/) [http://www.somanuals.com](http://www.somanuals.com/) [http://www.4manuals.cc](http://www.4manuals.cc/) [http://www.manual-lib.com](http://www.manual-lib.com/) [http://www.404manual.com](http://www.404manual.com/) [http://www.luxmanual.com](http://www.luxmanual.com/) [http://aubethermostatmanual.com](http://aubethermostatmanual.com/) Golf course search by state [http://golfingnear.com](http://www.golfingnear.com/)

Email search by domain

[http://emailbydomain.com](http://emailbydomain.com/) Auto manuals search

[http://auto.somanuals.com](http://auto.somanuals.com/) TV manuals search

[http://tv.somanuals.com](http://tv.somanuals.com/)